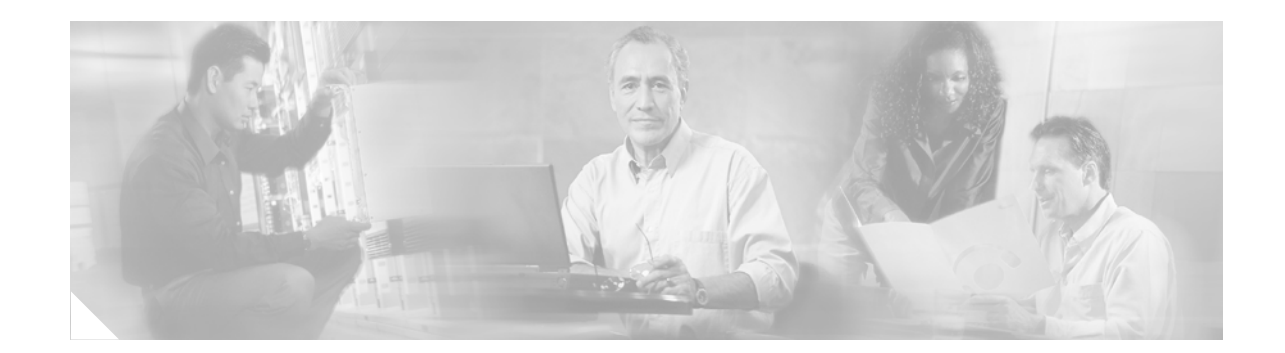

# **BGP Support for Nonstop Routing (NSR) with Stateful Switchover (SSO)**

### **First Published: March 20, 2006 Last Updated: March 20, 2006**

The BGP Support for Nonstop Routing (NSR) with Stateful Switchover (SSO) feature enables provider edge (PE) routers to maintain Border Gateway Protocol (BGP) state with customer edge (CE) routers and ensure continuous packet forwarding during a Route Processor (RP) switchover or during a planned In-Service Software Upgrade (ISSU) for a PE router. CE routers do not need to be Nonstop Forwarding (NSF)-capable or NSF-aware to benefit from BGP NSR capabilities on PE routers. Only PE routers need to be upgraded to support BGP NSR—no CE router upgrades are required. BGP NSR with SSO, thus, enables service providers to provide the benefits NSF with the additional benefits of NSR without requiring CE routers to be upgraded to support BGP graceful restart.

### **Finding Feature Information in This Module**

Your Cisco IOS software release may not support all of the features documented in this module. To reach links to specific feature documentation in this module and to see a list of the releases in which each feature is supported, use the ["Feature Information for BGP Support for Nonstop Routing \(NSR\) with Stateful](#page-40-0)  [Switchover \(SSO\)" section on page 41](#page-40-0).

### **Finding Support Information for Platforms and Cisco IOS Software Images**

Use Cisco Feature Navigator to find information about platform support and Cisco IOS software image support. Access Cisco Feature Navigator at [http://www.cisco.com/go/fn.](http://www.cisco.com/go/fn) You must have an account on Cisco.com. If you do not have an account or have forgotten your username or password, click **Cancel** at the login dialog box and follow the instructions that appear.

# **Contents**

- [Prerequisites for BGP Support for Nonstop Routing \(NSR\) with Stateful Switchover \(SSO\), page 2](#page-1-0)
- **•** [Restrictions for BGP Support for Nonstop Routing \(NSR\) with Stateful Switchover \(SSO\), page 2](#page-1-1)
- **•** [Information About BGP Support for Nonstop Routing \(NSR\) with Stateful Switchover \(SSO\),](#page-1-2)  [page 2](#page-1-2)

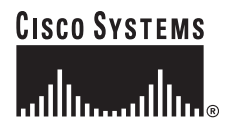

**Corporate Headquarters: Cisco Systems, Inc., 170 West Tasman Drive, San Jose, CA 95134-1706 USA**

© 2006 Cisco Systems, Inc. All rights reserved.

- [How to Configure BGP Support for Nonstop Routing \(NSR\) with Stateful Switchover \(SSO\), page 4](#page-3-0)
- Configuration Examples for BGP Support for Nonstop Routing (NSR) with Stateful Switchover [\(SSO\), page 12](#page-11-0)
- **•** [Additional References, page 14](#page-13-0)
- **•** [Command Reference, page 15](#page-14-0)

# <span id="page-1-0"></span>**Prerequisites for BGP Support for Nonstop Routing (NSR) with Stateful Switchover (SSO)**

- **•** This document assumes that your network is configured to run BGP.
- This document assumes that Multiprotocol Layer Switching (MPLS) Layer 3 Virtual Private Networks (VPNs) are configured.
- **•** This document assumes that you are familiar NSF and SSO concepts and tasks.

# <span id="page-1-1"></span>**Restrictions for BGP Support for Nonstop Routing (NSR) with Stateful Switchover (SSO)**

**•** This feature is supported on Cisco 10000 Series Performance Routing Engines 2 (PRE2s) and Cisco 10000 Series Performance Routing Engines 3 (PRE3s) .

# <span id="page-1-2"></span>**Information About BGP Support for Nonstop Routing (NSR) with Stateful Switchover (SSO)**

To configure BGP NSR with SS0, you should be familiar with the following concepts:

- **•** [Overview of BGP NSR with SSO, page 2](#page-1-3)
- **•** [Benefits of BGP NSR with SSO, page 3](#page-2-0)

### <span id="page-1-3"></span>**Overview of BGP NSR with SSO**

Prior to the introduction of BGP NSR with SS0 in Cisco IOS Release 12.2(28)SB, BGP required that all neighboring devices participating in BGP NSF be configured to be either NSF-capable or NSF-aware (by configuring the devices to support the BGP graceful restart mechanism). BGP NSF, thus, required that all neighboring devices be upgraded to a version of Cisco IOS software that supports BGP graceful restart. However, in many MPLS VPN deployments, there are situations where PE routers engage in exterior BGP (eBGP) peering sessions with CE routers that do not support BGP graceful restart and cannot be upgraded to a software version that supports BGP graceful restart in the same time frame as the provider (P) routers.

BGP NSR with SSO provides a high availability (HA) solution to service providers whose PE routers engage in eBGP peering relationships with CE routers that do not support BGP graceful restart. BGP NSR works with SSO to synchronize BGP state information between the active and standby RP. SSO minimizes the amount of time a network is unavailable to its users following a switchover. When the

ן

BGP NSR with SSO feature is configured, in the event of an RP switchover, the PE router uses BGP NSR with SSO to maintain BGP state for eBGP peering sessions with CEs that are not NSF-aware (see [Figure 1](#page-2-1)). Additionally, the BGP NSR with SSO feature dynamically detects NSF-aware peers and runs graceful restart with those CE routers. For eBGP peering sessions with NSF-aware peers and for internal BGP (iBGP) sessions with BGP Route Reflectors (RRs) in the service provider core, the PE uses NSF to maintain BGP state. BGP NSR with SSO, thus, enables service providers to provide the benefits of NSF with the additional benefits of NSR without requiring CE routers to be upgraded to support BGP graceful restart.

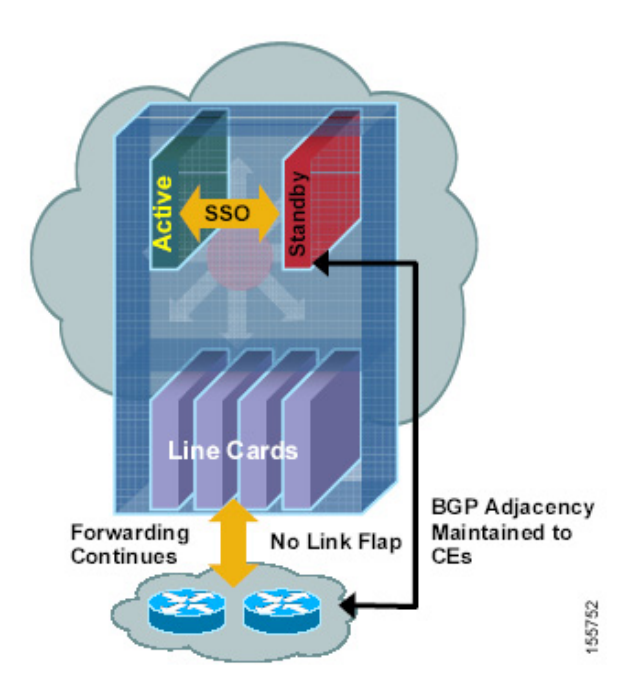

#### <span id="page-2-1"></span>*Figure 1 BGP NSR with SSO Operations During an RP Switchover*

BGP NSR with SSO is supported in BGP peer, BGP peer group, and BGP session template configurations. To configure support for BGP NSR with SSO in BGP peer and BGP peer group configurations, use the **neighbor ha-mode sso** command in address family configuration mode for IPv4 VRF address family BGP peer sessions. To include support for Cisco BGP NSR with SSO in a peer session template, use the **ha-mode sso** command in session-template configuration mode.

### <span id="page-2-0"></span>**Benefits of BGP NSR with SSO**

- **•** Minimizes services disruptions—BGP NSR with SSO reduces impact on customer traffic during RP switchovers (scheduled or unscheduled events), extending HA deployments and benefits at the edge.
- **•** Enhances high-availability NSF and SSO deployment at the edge—BGP NSR with SSO allows incremental deployment by upgrading the provider edge with the NSR capability so that customer-facing edge routers are synchronized automatically and no coordination or NSF awareness is needed with the customer side Cisco or third-party customer edge routers. The BGP NSR feature dynamically detects NSF-aware peers and runs graceful restart with those CE routers.
- **•** Provides transparent route convergence—BGP NSR with SSO eliminates route flaps by keeping BGP state on both active and standby RPs and ensures continuous packet forwarding with minimal packet loss during RP failovers.

# <span id="page-3-0"></span>**How to Configure BGP Support for Nonstop Routing (NSR) with Stateful Switchover (SSO)**

This section contains the following procedures:

- **•** [Configuring a PE Router to Support BGP NSR with SSO, page 4](#page-3-1) (required)
- **•** [Verifying BGP Support for NSR with SSO, page 10](#page-9-0) (optional)

### <span id="page-3-1"></span>**Configuring a PE Router to Support BGP NSR with SSO**

Perform this task to enable a PE router to maintain BGP state with CE routers and ensure continuous packet forwarding during a RP switchover or during a planned ISSU. BGP NSR with SSO enables service providers to provide the benefits NSF with the additional benefits of NSR without requiring CE routers to be upgraded to support BGP graceful restart.

BGP NSR with SSO is supported in BGP peer, BGP peer group, and BGP session template configurations. Perform one of the following tasks in this section on a PE router, depending on whether you want to configure support for BGP NSR with SSO in a peer, a peer group, or a session template configuration:

- **•** [Configuring a Peer to Support BGP NSR with SSO, page 5](#page-4-0)
- **•** [Configuring a Peer Group to Support BGP NSR with SSO, page 6](#page-5-0)
- **•** [Configuring Support for BGP NSR with SSO in a Peer Session Template, page 8](#page-7-0)

### **Prerequisites**

- **•** These tasks assume that you are familiar with BGP peer, BGP peer group, and BGP session template concepts. For more information, see the "[Configuring a Basic BGP Network](http://www.cisco.com/univercd/cc/td/doc/product/software/ios124/124cg/hirp_c/ch05/brbbasic.htm)" chapter in the *Cisco IOS IP Routing Configuration Guide*, Release 12.4.
- The active and standby RP must be in SSO mode. For information about configuring SSO mode, see the "Configuring SSO" task in the *[Stateful Switchover](/en/US/docs/ios/12_2s/feature/guide/fssso20s.html)* document.
- Graceful restart should be enabled on the PE router. For more information about configuring graceful restart, see the "[BGP Nonstop Forwarding \(NSF\) Awareness"](/en/US/docs/ios/12_2t/12_2t15/feature/guide/ftbgpnsf.html) document.

**Note** We recommend that you enable graceful restart on all BGP peers in the provider core that participate in BGP NSF.

Ι

• CE routers must support the route refresh capability. For more information, refer to the "[BGP"](http://lbj.cisco.com/push_targets1/ucdit/cc/td/doc/product/software/ios124/124cg/hirp_c/ch05/index.htm) part of the *Cisco IOS IP Configuration Guide*, Release 12.4.

### **Restrictions**

• This feature is supported only on Cisco 10000 Series PRE2s and Cisco 10000 Series PRE3s.

### <span id="page-4-0"></span>**Configuring a Peer to Support BGP NSR with SSO**

Perform this task on a PE router if you want to configure a BGP peer to support BGP NSR with SSO.

### **SUMMARY STEPS**

- **1. enable**
- **2. configure terminal**
- **3. router bgp** *autonomous-system-number*
- **4. bgp graceful-restart** [**restart-time** *seconds*] [**stalepath-time** *seconds*]
- **5. address-family ipv4 vrf** *vrf-name*
- **6. neighbor** *ip-address* **remote-as** *autonomous-system-number*
- **7. neighbor** *ip-address* **ha-mode sso**
- **8. neighbor** *ip-address* **activate**
- **9. end**
- **10. show ip bgp vpnv4 all sso summary**

### **DETAILED STEPS**

 $\Gamma$ 

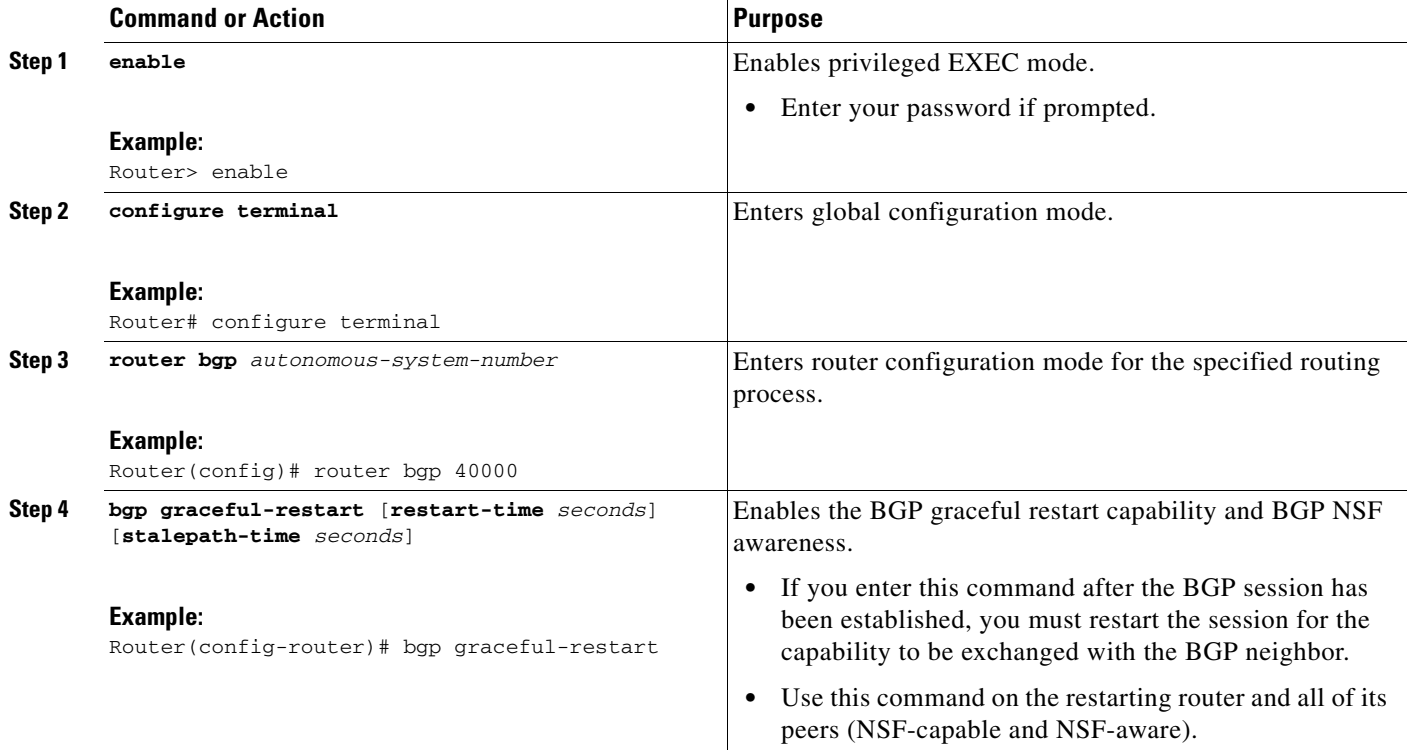

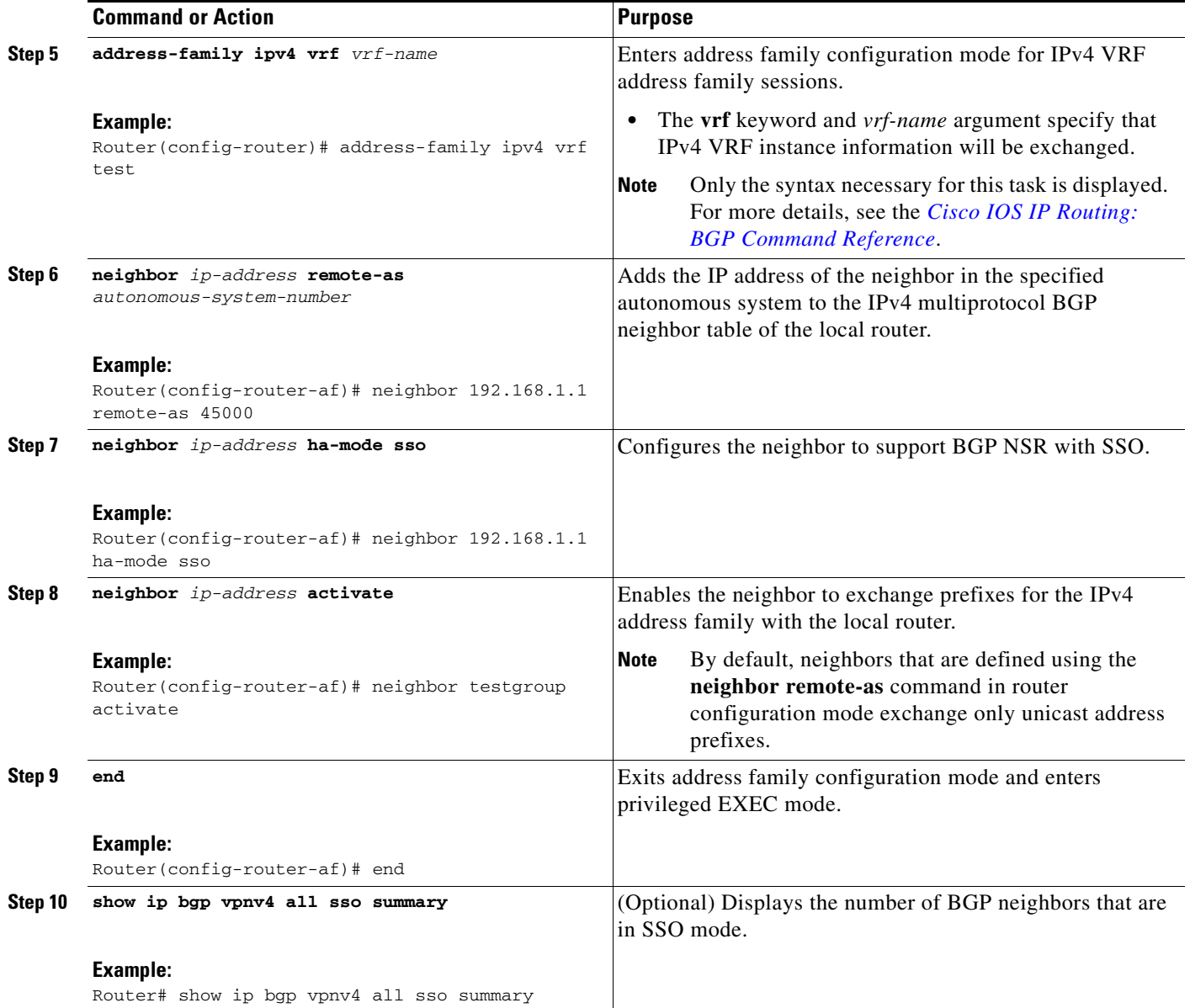

### <span id="page-5-0"></span>**Configuring a Peer Group to Support BGP NSR with SSO**

Perform this task on a PE router if you want to configure a BGP peer group to support BGP NSR with SSO.

 $\mathbf I$ 

### **SUMMARY STEPS**

- **1. enable**
- **2. configure terminal**
- **3. router bgp** *autonomous-system-number*
- **4. bgp graceful-restart** [**restart-time** *seconds*] [**stalepath-time** *seconds*]
- **5. address-family ipv4 vrf** *vrf-name*

- **6. neighbor** *peer-group-name* **peer-group**
- **7. neighbor** *ip-address* **remote-as** *autonomous-system-number*
- **8. neighbor** *ip-address* **peer-group** *peer-group-name*
- **9. neighbor** *peer-group-name* **ha-mode sso**
- **10. neighbor** *peer-group-name* **activate**
- **11. end**
- **12. show ip bgp vpnv4 all sso summary**

### **DETAILED STEPS**

 $\overline{\phantom{a}}$ 

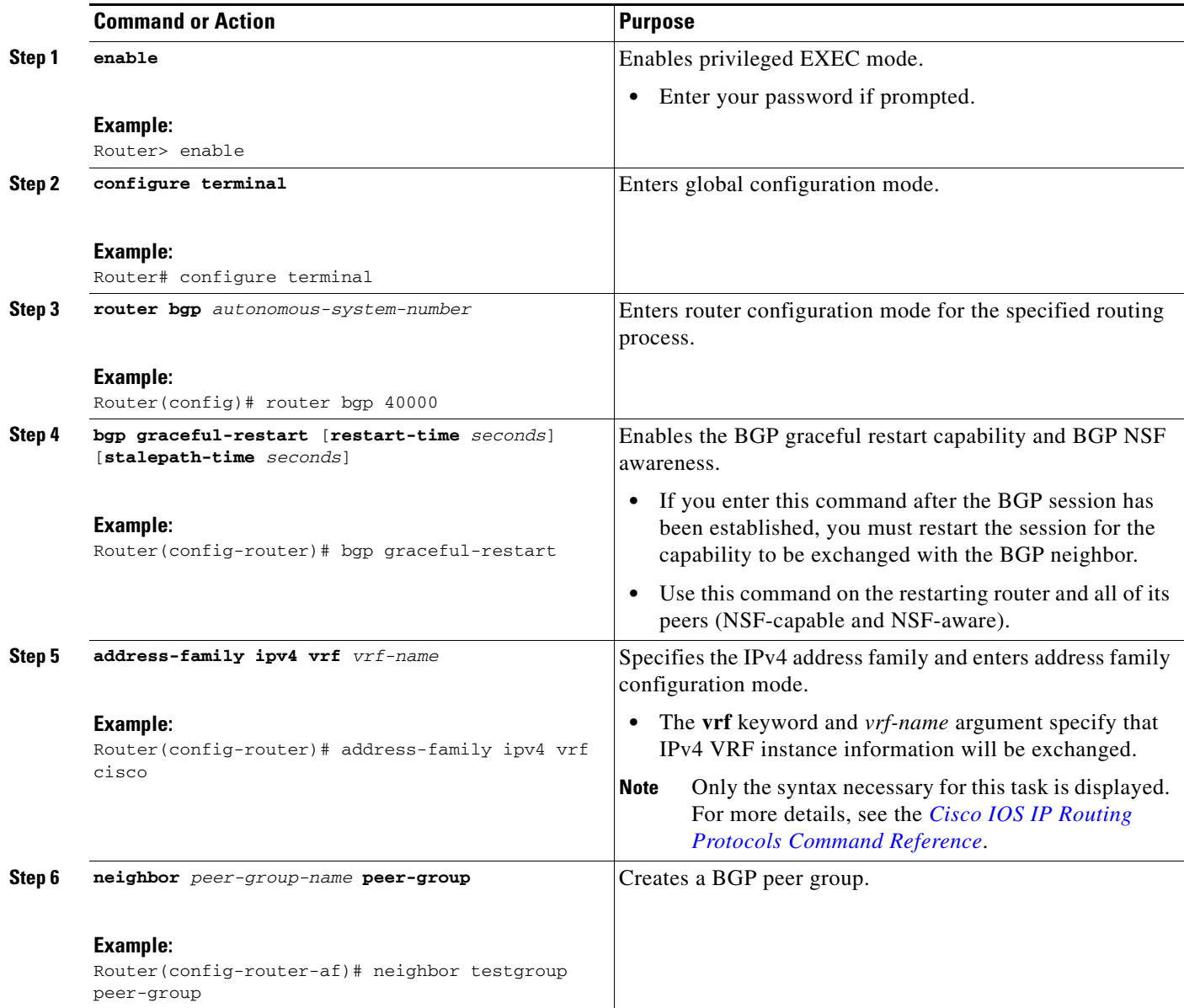

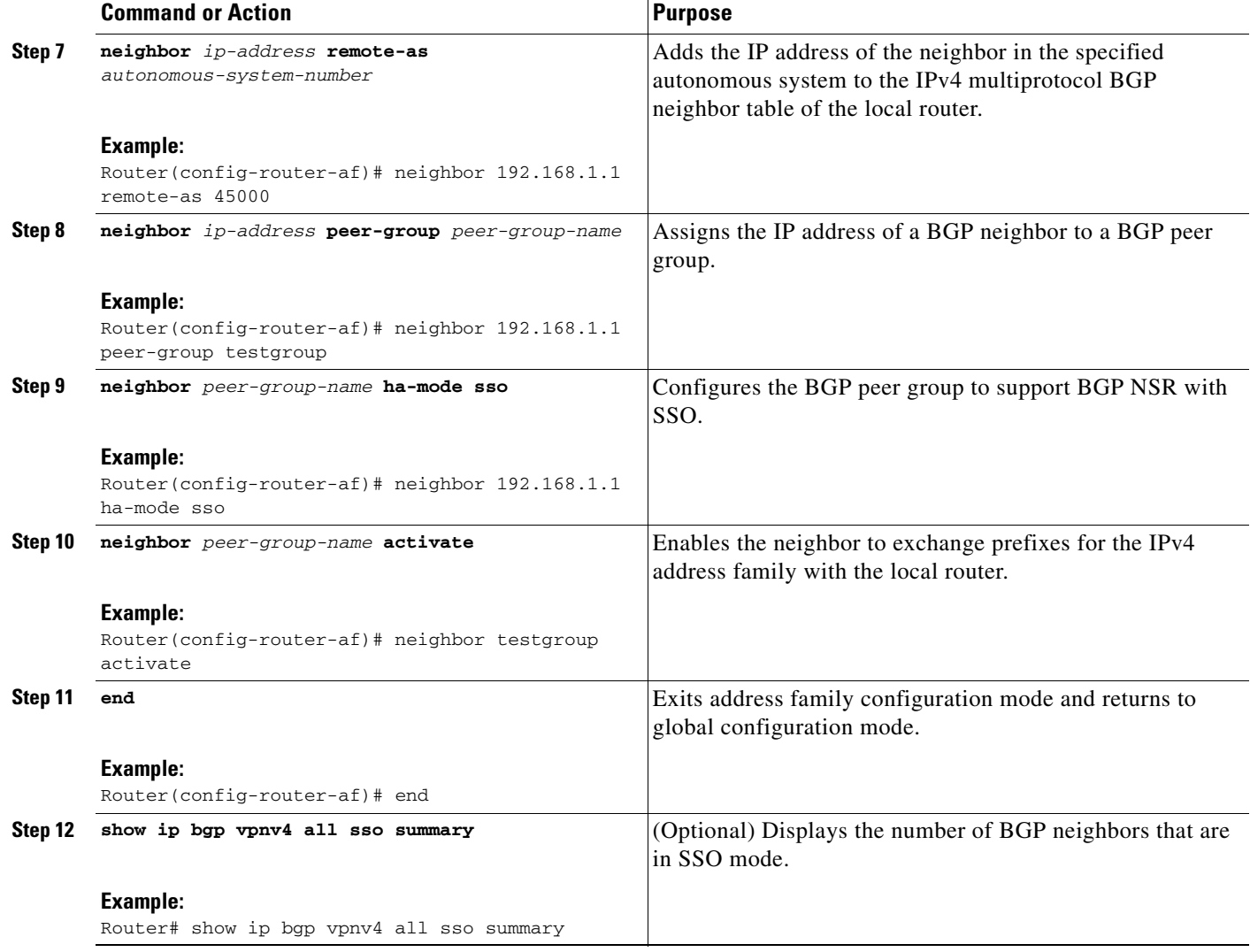

### <span id="page-7-0"></span>**Configuring Support for BGP NSR with SSO in a Peer Session Template**

Perform this task on a PE router if you want to configure support for BGP NSR with SSO in a BGP peer session template.

 $\mathbf I$ 

### **SUMMARY STEPS**

- **1. enable**
- **2. configure terminal**
- **3. router bgp** *autonomous-system-number*
- **4. template peer-session** *session-template-name*
- **5. ha-mode sso**
- **6. exit-peer-session**
- **7. end**
- **8. show ip bgp template peer-session** [*session-template-name*]

### **DETAILED STEPS**

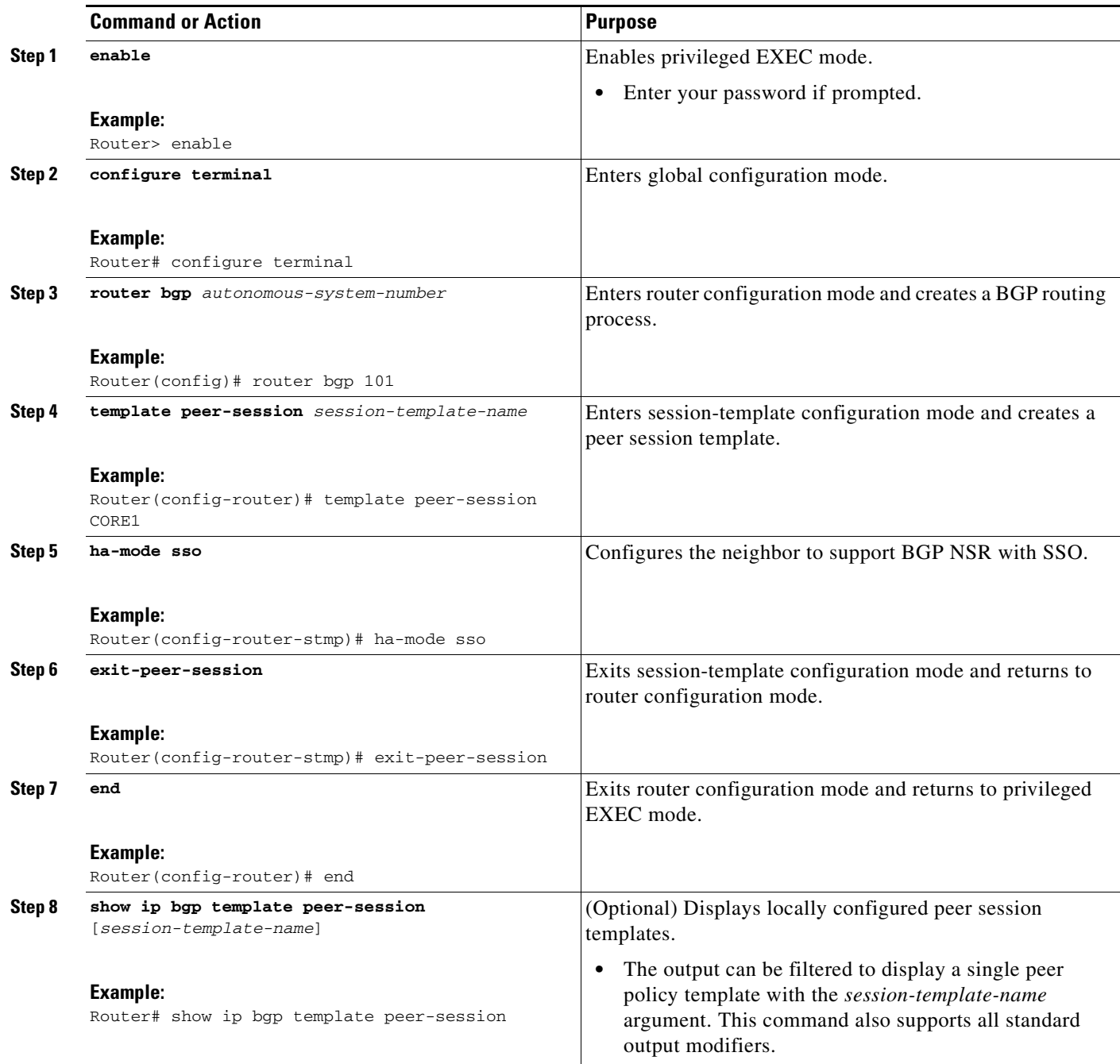

### **What to Do Next**

 $\overline{\phantom{a}}$ 

After the peer session template is created, the configuration of the peer session template can be inherited by or applied to another peer session template with the **inherit peer-session** or **neighbor inherit peer-session** command.

For more information about configuring peer session templates, see the "[Configuring a Basic BGP](http://www.cisco.com/univercd/cc/td/doc/product/software/ios124/124cg/hirp_c/ch05/brbbasic.htm)  [Network](http://www.cisco.com/univercd/cc/td/doc/product/software/ios124/124cg/hirp_c/ch05/brbbasic.htm)" chapter in the *Cisco IOS IP Routing Configuration Guide*, Release 12.4.

### <span id="page-9-0"></span>**Verifying BGP Support for NSR with SSO**

Perform this optional task to verify BGP NSR with SSO support.

#### **SUMMARY STEPS**

- **1. enable**
- **2. show ip bgp vpnv4 all sso summary**
- **3. show ip bgp vpnv4 all neighbors**

### **DETAILED STEPS**

#### **Step 1 enable**

Enables privileged EXEC mode. Enter your password if prompted. Router> **enable**

#### **Step 2 show ip bgp vpnv4 all sso summary**

This command is used to display the number of BGP neighbors that are in SSO mode.

The following is sample output from the **show ip bgp vpnv4 all sso summary** command:

Router# **show ip bgp vpnv4 all sso summary**

Stateful switchover support enabled for 40 neighbors

### **Step 3 show ip bgp vpnv4 all neighbors**

This command displays VPN address information from the BGP table.

The following is sample output from the **show ip bgp vpnv4 all neighbors** command. The "Stateful switchover support" field indicates whether SSO is enabled or disabled. The "SSO Last Disable Reason" field displays information about the last BGP session that lost SSO capability.

Router# **show ip bgp vpnv4 all neighbors 10.3.3.3**

```
BGP neighbor is 10.3.3.3, vrf vrf1, remote AS 3, external link
  Inherits from template 10vrf-session for session parameters
   BGP version 4, remote router ID 10.1.105.12
   BGP state = Established, up for 04:21:39
   Last read 00:00:05, last write 00:00:09, hold time is 30, keepalive interval is 10 
seconds
   Configured hold time is 30, keepalive interval is 10 seconds
   Minimum holdtime from neighbor is 0 seconds
   Neighbor capabilities:
     Route refresh: advertised and received(new)
     Address family IPv4 Unicast: advertised and received
     Stateful switchover support enabled
   Message statistics:
     InQ depth is 0
     OutQ depth is 0
                       Sent Rcvd
    Opens: 1 1 1
    Notifications: 0 0 0
Updates: 1 4
 Keepalives: 1534 1532
     Route Refresh: 0 0
     Total: 1536 1537
   Default minimum time between advertisement runs is 30 seconds
```
 $\mathbf l$ 

 $\mathbf{r}$ 

 For address family: VPNv4 Unicast Translates address family IPv4 Unicast for VRF vrf1 BGP table version 25161, neighbor version 25161/0 Output queue size : 0 Index 7, Offset 0, Mask 0x80 7 update-group member Inherits from template 10vrf-policy Overrides the neighbor AS with my AS before sending updates Outbound path policy configured Route map for outgoing advertisements is Deny-CE-prefixes ent and Revolution and Revolution of the Revolution of the Revolution of the Revolution of the Revolution of the Revolution of the Revolution of the Revolution of the Revolution of the Revolution of the Revolution of the R Prefix activity:  $---$  ----Prefixes Current: 10 50 (Consumes 3400 bytes) Prefixes Total:  $10$  50 Implicit Withdraw: 0 0 Explicit Withdraw: 0 0 0 0 Used as bestpath:  $n/a$  0 Used as multipath:  $n/a$  0 Outbound Inbound Local Policy Denied Prefixes: -------- ------route-map: 150 0 AS\_PATH loop: n/a 760 Total: 150 760 Number of NLRIs in the update sent: max 10, min 10 Address tracking is enabled, the RIB does have a route to 10.3.3.3 Address tracking requires at least a /24 route to the peer Connections established 1; dropped 0 Last reset never Transport(tcp) path-mtu-discovery is enabled TCP session must be opened passively Connection state is ESTAB, I/O status: 1, unread input bytes: 0 Connection is ECN Disabled Local host: 10.0.21.1, Local port: 179 Foreign host: 10.0.21.3, Foreign port: 51205 Connection tableid (VRF): 1 Enqueued packets for retransmit: 0, input: 0 mis-ordered: 0 (0 bytes) Event Timers (current time is 0x1625488): Timer Starts Wakeups Next Retrans 1746 210 0x0 TimeWait 0 0 0 0x0 AckHold 1535 1525 0x0  ${\tt SendWnd} \qquad \qquad 0 \qquad \qquad 0 \qquad \qquad 0 \qquad \qquad 0 \qquad \qquad 0$ KeepAlive 0 0 0x0 GiveUp  $0$  0 0x0 PmtuAger 0 0 0 0x0  $DeadWait$  0 0 0 0 $x0$  $Linger$  0 0 0 0x0 iss: 2241977291 snduna: 2242006573 sndnxt: 2242006573 sndwnd: 13097 irs: 821359845 rcvnxt: 821391670 rcvwnd: 14883 delrcvwnd: 1501 SRTT: 300 ms, RTTO: 303 ms, RTV: 3 ms, KRTT: 0 ms minRTT: 0 ms, maxRTT: 300 ms, ACK hold: 200 ms Status Flags: passive open, retransmission timeout, gen tcbs 0x1000 Option Flags: VRF id set, always push, md5

Ι

```
Datagrams (max data segment is 4330 bytes):
Rcvd: 3165 (out of order: 0), with data: 1535, total data bytes: 31824
Sent: 3162 (retransmit: 210 fastretransmit: 0),with data: 1537, total data
bytes: 29300
SSO Last Disable Reason: Application Disable (Active)
```
### **Troubleshooting Tips**

To troubleshoot BGP NSR with SSO, use the following commands in privileged EXEC mode, as needed:

- **• debug ip bgp sso**—Displays BGP-related SSO events or debugging information for BGP-related interactions between the active RP and the standby RP. This command is useful for monitoring or troubleshooting BGP sessions on a PE router during an RP switchover or during a planned ISSU.
- **• debug ip tcp ha**—Displays TCP HA events or debugging information for TCP stack interactions between the active RP and the standby RP. This is command is useful for troubleshooting SSO-aware TCP connections.
- **show tcp—Displays the status of TCP connections. The display output will display the SSO** capability flag and will indicate the reason that the SSO property failed on a TCP connection.
- **• show tcp ha connections**—Displays connection-ID-to-TCP mapping data.

# <span id="page-11-0"></span>**Configuration Examples for BGP Support for Nonstop Routing (NSR) with Stateful Switchover (SSO)**

This section contains the following configuration example:

**•** [Configuring BGP NSR with SSO: Example, page 12](#page-11-1)

### <span id="page-11-1"></span>**Configuring BGP NSR with SSO: Example**

[Figure 2](#page-12-0) illustrates a sample BGP NSR with SSO network topology, and the configuration examples that follow show configurations from three routers in the topology: the RR1 router, the PE router, and the CE-1 router.

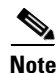

**Note** The configuration examples omit some of the configuration required for MPLS VPNs because the purpose of these examples is to illustrate the configuration of BGP NSR with SSO.

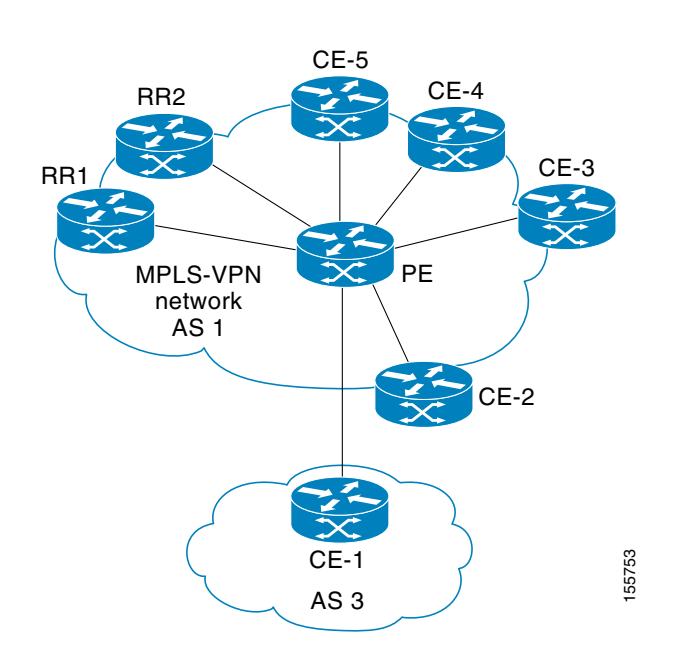

#### <span id="page-12-0"></span>*Figure 2 BGP NSR with SSO Example Topology*

#### **RR1 Configuration**

The following example shows the BGP configuration for RR1 in [Figure 2](#page-12-0). RR1 is configured as a NSF-aware route reflector. In the event of an RP switchover, the PE router uses NSF to maintain the BGP state of the internal peering session with RR1.

```
!
router bgp 1
 no synchronization
 bgp log-neighbor-changes
 bgp graceful-restart restart-time 120
 bgp graceful-restart stalepath-time 360
  bgp graceful-restart
  neighbor 10.2.2.2 remote-as 1
 neighbor 10.2.2.2 update-source Loopback0
 no auto-summary
  ! 
 address-family vpnv4
 neighbor 10.2.2.2 activate
 neighbor 10.2.2.2 send-community both
  neighbor 10.2.2.2 route-reflector-client
  exit-address-family
  !
```
### **PE Configuration**

I

The following example shows the BGP NSR with SSO configuration for the PE router in [Figure 2](#page-12-0). The PE router is configured to support both NSF-awareness and the BGP NSR with SSO capability. In the event of an RP switchover, the PE router uses BGP NSR with SSO to maintain BGP state for the eBGP peering session with the CE-1 router, a CE router in this topology that is not NSF-aware, and uses NSF to maintain BGP state for the iBGP session with RR1. The PE router also detects if any of the other CE routers in the MPLS VPN network are NSF-aware and runs graceful restart with those CE routers.

Ι

```
!
router bgp 2
 no synchronization
 bgp log-neighbor-changes
 bgp graceful-restart restart-time 120
 bgp graceful-restart stalepath-time 360
 bgp graceful-restart
 neighbor 10.1.1.1 remote-as 1
 neighbor 10.1.1.1 update-source Loopback0
 no auto-summary
  ! 
 address-family vpnv4
 neighbor 10.1.1.1 activate
 neighbor 10.1.1.1 send-community both
 exit-address-family
  !
 address-family ipv4 vrf ce-1
 neighbor 10.3.3.3 remote-as 3
 neighbor 10.3.3.3 ha-mode sso
 neighbor 10.3.3.3 activate
 neighbor 10.3.3.3 as-override
 no auto-summary
 no synchronization
 exit-address-family
!
```
### **CE-1 Configuration**

The following example shows the BGP configuration for CE-1 in [Figure 2.](#page-12-0) The CE-1 router is configured as an external peer of the PE router. The CE-1 router is not configured to be NSF-capable or NSF-aware. The CE-1 router, however, does not need to be NSF-capable or NSF-aware to benefit from BGP NSR capabilities on the PE router nor does it need to be upgraded to support BGP NSR.

```
!
router bgp 3
 neighbor 10.2.2.2 remote-as 1
!
```
## <span id="page-13-0"></span>**Additional References**

The following sections provide references related to configuring the BGP Support for NSR with SSO feature.

### **Related Documents**

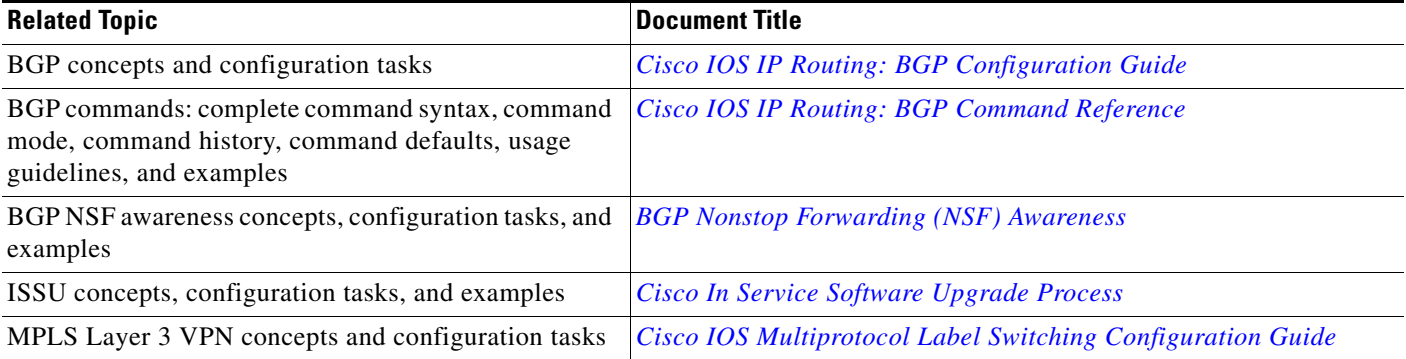

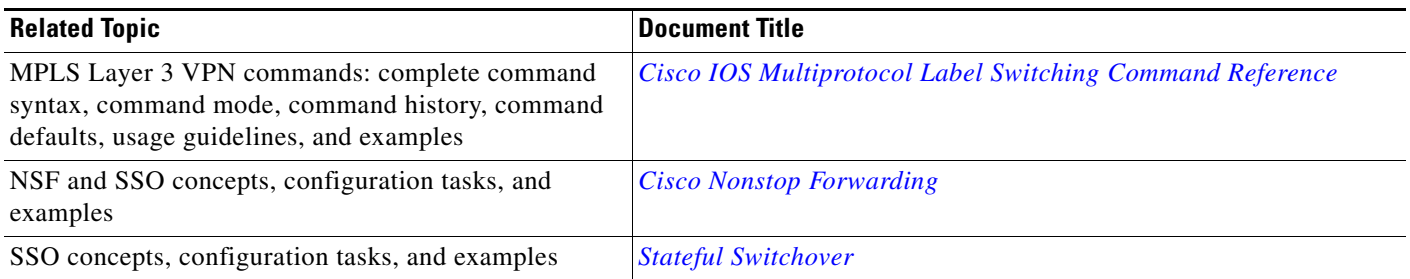

## **Standards**

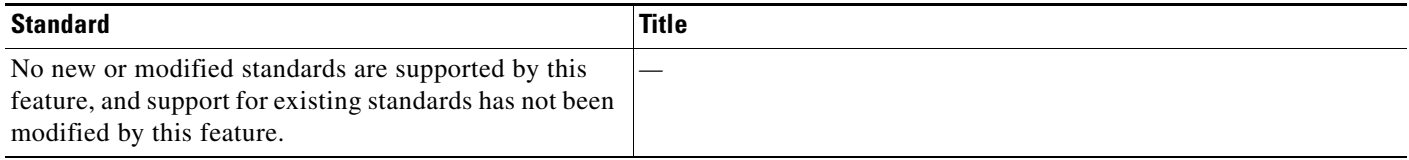

### **MIBs**

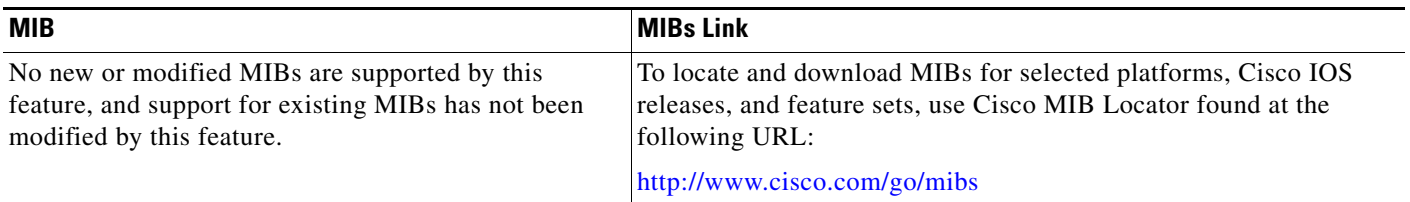

## **RFCs**

 $\overline{\phantom{a}}$ 

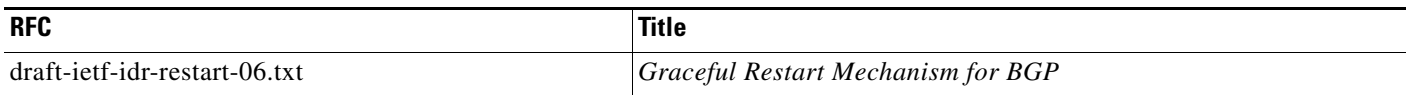

# **Technical Assistance**

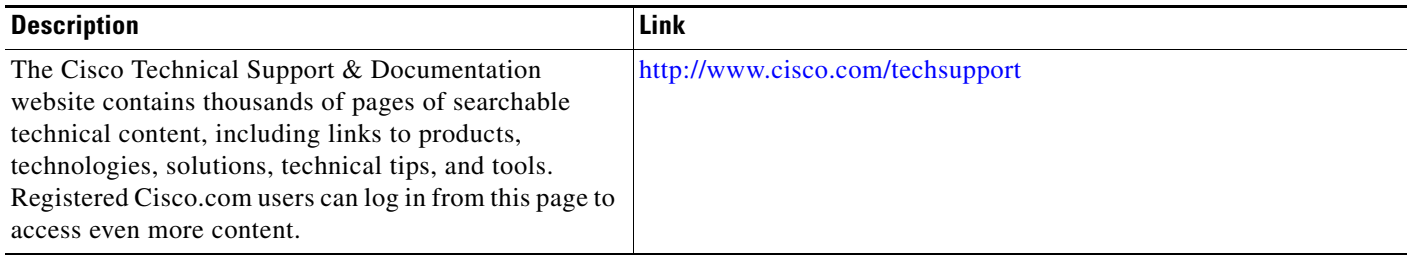

# <span id="page-14-0"></span>**Command Reference**

This section documents new and modified commands.

H.

 $\mathsf I$ 

- **• [debug ip bgp sso](#page-16-0)**
- **• [debug ip tcp ha](#page-17-0)**
- **• [neighbor ha-mode sso](#page-19-0)**
- **• [show ip bgp vpnv4](#page-20-0)**
- **• [show ip bgp vpnv4 all sso summary](#page-28-0)**
- **• [show tcp](#page-29-0)**
- **• [show tcp ha connections](#page-38-0)**

a ka

# <span id="page-16-0"></span>**debug ip bgp sso**

 $\overline{\phantom{a}}$ 

To display Border Gateway Protocol (BGP)-related stateful switchover (SSO) events or debugging information for BGP-related interactions between the active Route Processor (RP) and the standby RP, use the **debug ip bgp sso** command in privileged EXEC mode. To disable debugging output, use the **no** form of this command.

**debug ip bgp sso** {**events** | **transactions**} [**detail**]

**no debug ip bgp sso** {**events** | **transactions**} [**detail**]

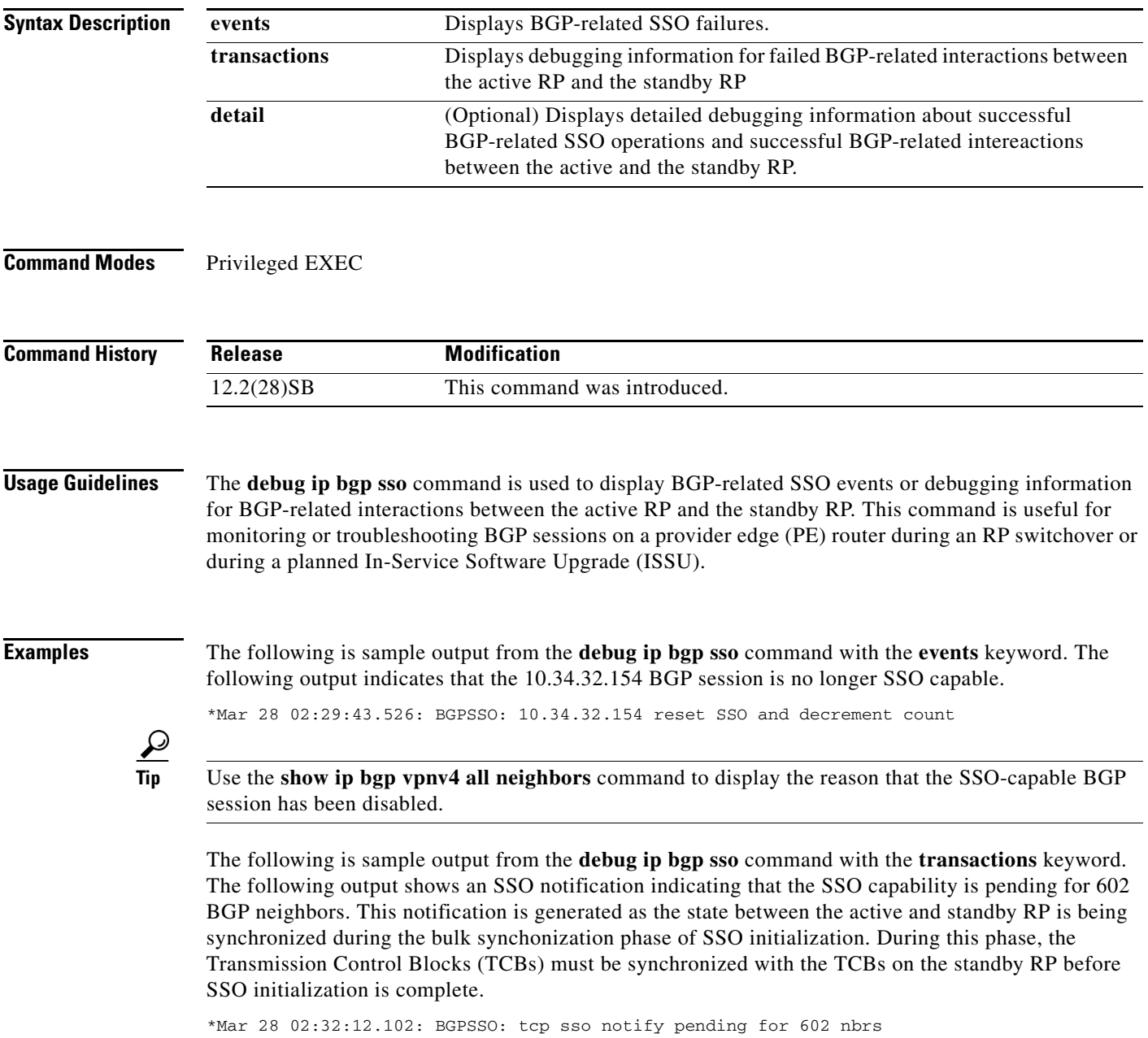

 $\mathsf I$ 

# <span id="page-17-0"></span>**debug ip tcp ha**

To display TCP high availabilty (HA) events or debugging information for TCP stack interactions between the active Route Processor (RP) and the standby RP, use the **debug ip tcp ha** command in privileged EXEC mode. To disable debugging output, use the **no** form of this command.

**debug ip tcp ha** {**events** | **transactions**} [**detail**]

**no debug ip tcp ha** {**events** | **transactions**} [**detail**]

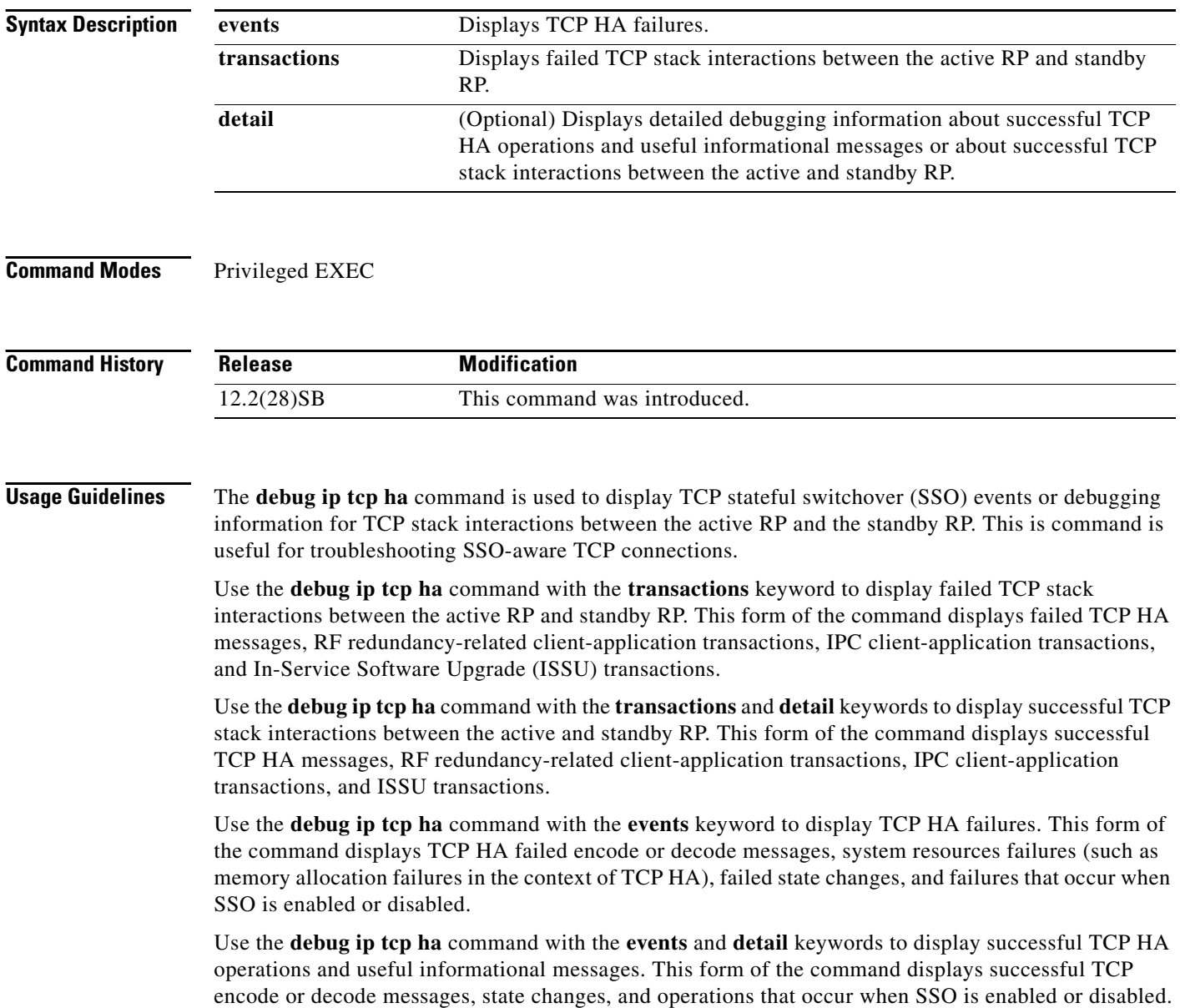

 $\Gamma$ 

**Examples** The following is sample output from the **debug ip tcp ha** command with the **transactions** and **detail** keywords. The following output shows packet flow from the active to the standby RP for an established TCP SSO connection:

> \*Feb 19 23:28:23.324: TCPHA: Sending pkt msg, conn\_id = 39, seq no = 2727115707 \*Feb 19 23:28:23.324: TCPHA: Sending pkt msg, conn\_id = 396, seq no = 2959469308 \*Feb 19 23:28:23.324: TCPHA: Sending pkt msg, conn\_id = 41, seq no = 1270243395 \*Feb 19 23:28:23.932: TCPHA: Sending pkt msg, conn\_id = 42, seq no = 974255741 \*Feb 19 23:28:23.932: TCPHA: Sending pkt msg, conn\_id = 475, seq no = 3059612402 \*Feb 19 23:28:24.544: TCPHA: Sending dummy pkt to standby; cid=109, size=19 \*Feb 19 23:28:42.976: TCPHA: Recd IPC msg len 24, type 3 \*Feb 19 23:28:42.976: TCPHA: Recd IPC msg len 24, type 3

\*Feb 19 23:28:43.172: TCPHA: Recd IPC msg len 79, type 2 \*Feb 19 23:28:43.172: TCPHA: Recd IPC msg len 79, type

 $\mathbf I$ 

# <span id="page-19-0"></span>**neighbor ha-mode sso**

To configure a Border Gateway Protocol (BGP) neighbor to support BGP Nonstop Routing (NSR) with stateful switchover (SSO), use the **neighbor ha-mode sso** command in the appropriate command mode. To remove the configuration, use the **no** form of this command.

**neighbor** *ip-address* **ha-mode sso**

**no neighbor** *ip-address* **ha-mode sso**

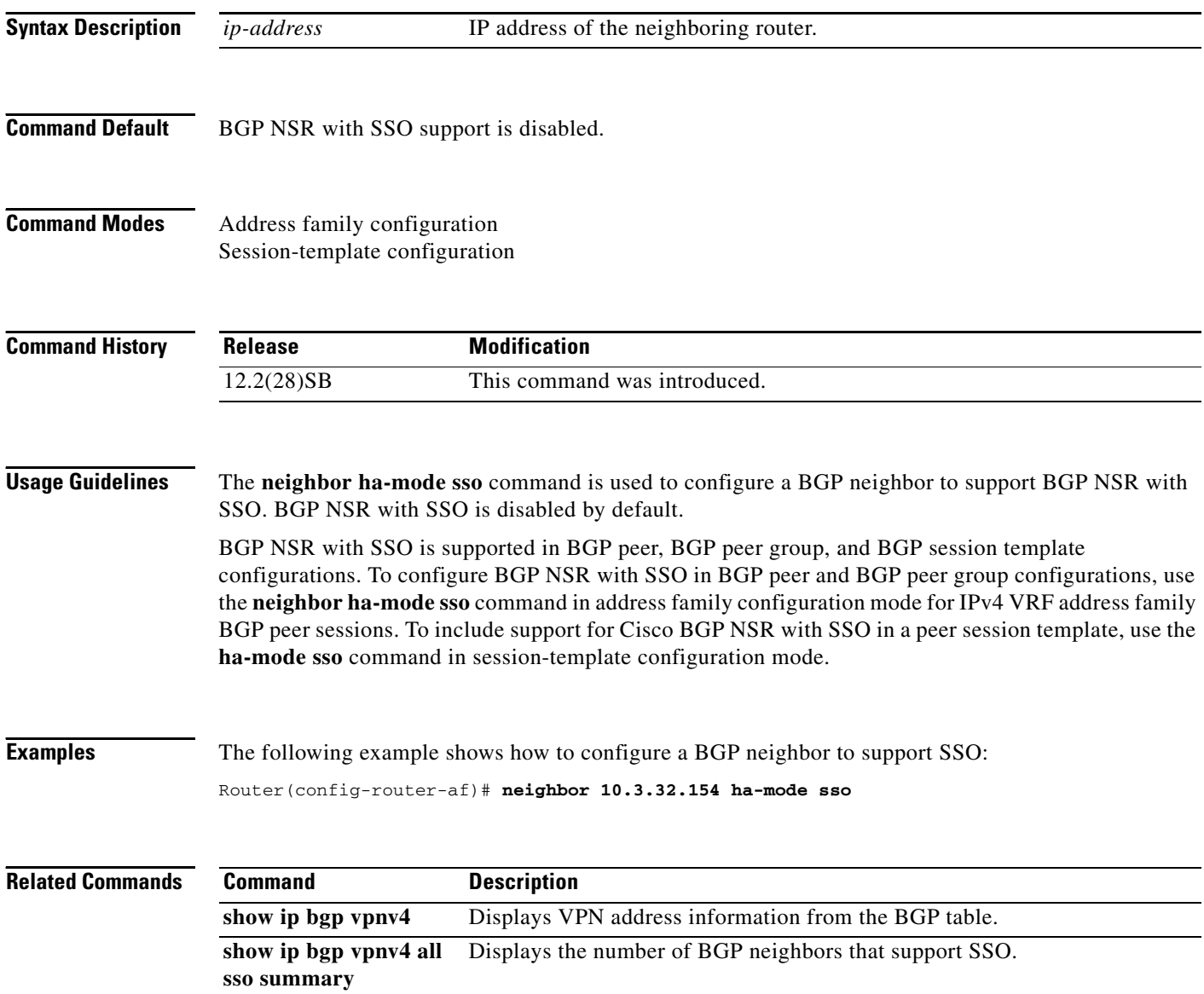

# <span id="page-20-0"></span>**show ip bgp vpnv4**

 $\overline{\phantom{a}}$ 

To display Virtual Private Network Version 4 (VPNv4) address information from the Border Gateway Protocol (BGP) table, use the **show ip bgp vpnv4** command in user EXEC or privileged EXEC mode.

**show ip bgp vpnv4** {**all** | **rd** *route-distinguisher* | **vrf** *vrf-name*} [**rib-failure**] [*ip-prefix***/***length*  [**longer-prefixes**]] [*network-address* [*mask*] [**longer-prefixes**]] [**cidr-only**] [**community**] [**community-list**] [**dampened-paths**] [**filter-list**] [**flap-statistics**] [**inconsistent-as**] [**neighbors**] [**paths** [*line*]] [**peer-group**] [**quote-regexp**] [**regexp**] [**summary**] [**labels**]

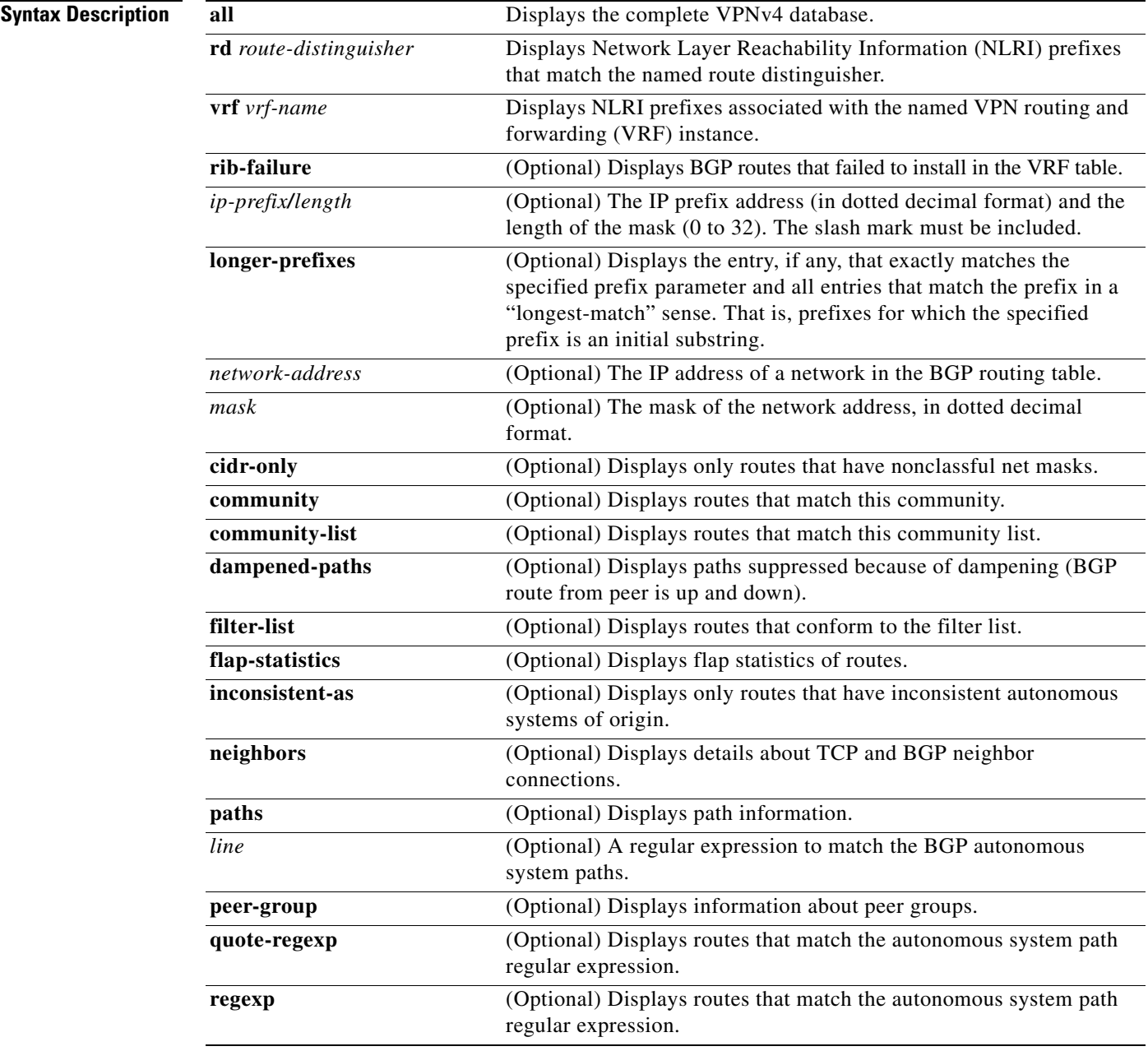

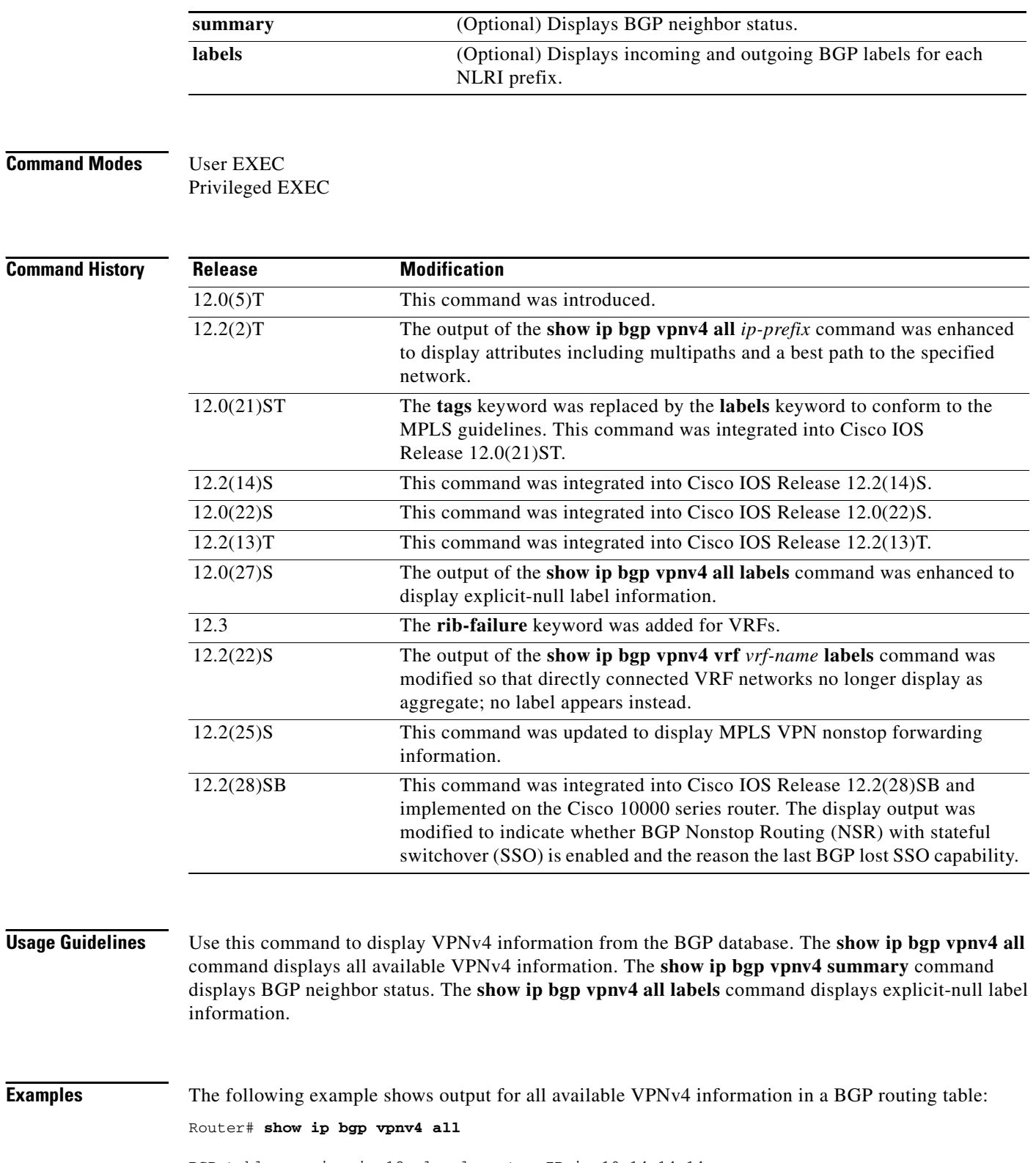

BGP table version is 18, local router ID is 10.14.14.14 Status codes: s suppressed, d damped, h history, \* valid, > best, i - internal Origin codes: i - IGP, e - EGP,? - incomplete

 $\mathsf I$ 

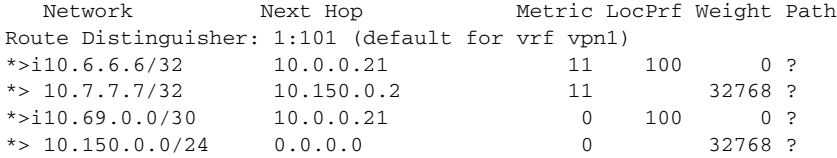

Table 1 describes the significant fields shown in the display.

*Table 1 show ip bgp vpnv4 all Field Descriptions*

| <b>Field</b>   | <b>Description</b>                               |
|----------------|--------------------------------------------------|
| <b>Network</b> | Displays the network address from the BGP table. |
| Next Hop       | Displays the address of the BGP next hop.        |
| Metric         | Displays the BGP metric.                         |
| LocPrf         | Displays the local preference.                   |
| Weight         | Displays the BGP weight.                         |
| Path           | Displays the BGP path per route.                 |

The following example shows how to display a table of labels for NLRI prefixes that have a route distinguisher value of 100:1.

```
Router# show ip bgp vpnv4 rd 100:1 labels
```
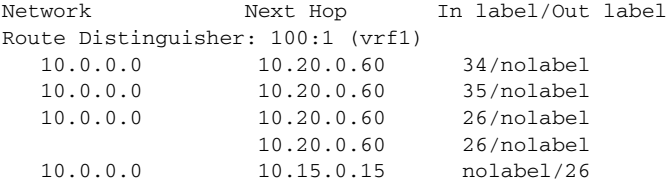

Table 2 describes the significant fields shown in the display.

*Table 2 show ip bgp vpnv4 rd labels Field Descriptions*

| <b>Field</b> | <b>Description</b>                                      |
|--------------|---------------------------------------------------------|
| Network      | Displays the network address from the BGP table.        |
| Next Hop     | Specifies the BGP next hop address.                     |
| In label     | Displays the label (if any) assigned by this router.    |
| Out label    | Displays the label assigned by the BGP next hop router. |

The following example shows VPNv4 routing entries for the VRF named vpn1:

Router# **show ip bgp vpnv4 vrf vpn1**

 $\Gamma$ 

```
BGP table version is 18, local router ID is 10.14.14.14
Status codes: s suppressed, d damped, h history, * valid, > best, i - internal
Origin codes: i - IGP, e - EGP,? - incomplete
```
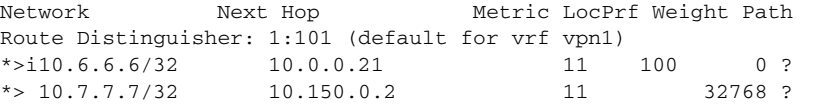

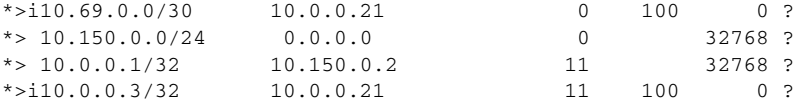

Table 3 describes the significant fields shown in the display.

*Table 3 show ip bgp vpnv4 vrf Field Descriptions*

| <b>Field</b>   | <b>Description</b>                               |
|----------------|--------------------------------------------------|
| <b>Network</b> | Displays the network address from the BGP table. |
| Next Hop       | Displays the address of the BGP next hop.        |
| Metric         | Displays the BGP metric.                         |
| LocPrf         | Displays the local preference.                   |
| Weight         | Displays the BGP weight.                         |
| Path           | Displays the BGP path per route.                 |

The following example shows attributes for network 10.22.22.0 that include multipaths and a best path:

```
Router# show ip bgp vpnv4 all 10.22.22.0
```

```
BGP routing table entry for 10:1:10.22.22.0/24, version 50
Paths:(6 available, best #1)
Multipath:iBGP
  Advertised to non peer-group peers:
  10.1.12.12 
   22
     10.22.7.8 (metric 11) from 10.11.3.4 (10.0.0.8)
       Origin IGP, metric 0, localpref 100, valid, internal, multipath, best
       Extended Community:RT:100:1
       Originator:10.0.0.8, Cluster list:10.1.1.44
   22
     10.22.1.9 (metric 11) from 10.11.1.2 (10.0.0.9)
       Origin IGP, metric 0, localpref 100, valid, internal, multipath
       Extended Community:RT:100:1
       Originator:10.0.0.9, Cluster list:10.1.1.22
```
Table 4 describes the significant fields shown in the display.

*Table 4 show ip bgp vpnv4 all network-address Field Descriptions*

| <b>Field</b>                 | <b>Description</b>                                                                                                    |
|------------------------------|----------------------------------------------------------------------------------------------------|
| BGP routing table entry for  | Internal version number of the table. This number is incremented                                                                           |
| version                      | whenever the table changes.                                                                                                    |
| Paths                        | Number of autonomous system paths to the specified network. If<br>multiple paths exist, one of the multipaths is designated the best path. |
| Multipath                    | Indicates the maximum paths configured (iBGP or eBGP).                                                                                     |
| Advertised to non peer-group | IP address of the BGP peers to which the specified route is                                                                                |
| peers                        | advertised.                                                                                                    |
| 10.22.7.8 (metric 11) from   | Indicates the next hop address and the address of the gateway that                                                                         |
| 10.11.3.4(10.0.0.8)          | sent the update.                                                                                                    |

ן

| <b>Field</b>              | <b>Description</b>                                                                                                    |
|---------------------------|----------------------------------------------------------------------------------------------------|
| Origin                    | Indicates the origin of the entry. It can be one of the following values:<br>IGP-Entry originated from Interior Gateway Protocol (IGP)<br>٠<br>and was advertised with a network router configuration<br>command. |
|                           | incomplete—Entry originated from other than an IGP or Exterior<br>٠<br>Gateway Protocol (EGP) and was advertised with the<br>redistribute router configuration command.                                           |
|                           | EGP-Entry originated from an EGP.                                                                                                    |
| metric                    | If shown, the value of the interautonomous system metric.                                                                                                    |
| localpref                 | Local preference value as set with the set local-preference<br>route-map configuration command. The default value is 100.                                                                                         |
| valid                     | Indicates that the route is usable and has a valid set of attributes.                                                                                                    |
| internal/external         | The field is <i>internal</i> if the path is learned via iBGP. The field is<br>external if the path is learned via eBGP.                                                                                           |
| multipath                 | One of multiple paths to the specified network.                                                                                                    |
| best                      | If multiple paths exist, one of the multipaths is designated the best<br>path and this path is advertised to neighbors.                                                                                           |
| <b>Extended Community</b> | Route Target value associated with the specified route.                                                                                                    |
| Originator                | The router ID of the router from which the route originated when<br>route reflector is used.                                                                                                    |
| Cluster list              | The router ID of all the route reflectors that the specified route has<br>passed through.                                                                                                    |

*Table 4 show ip bgp vpnv4 all network-address Field Descriptions (continued)*

The following example shows routes that BGP could not install in the VRF table:

### Router# **show ip bgp vpnv4 vrf xyz rib-failure**

 $\overline{\phantom{a}}$ 

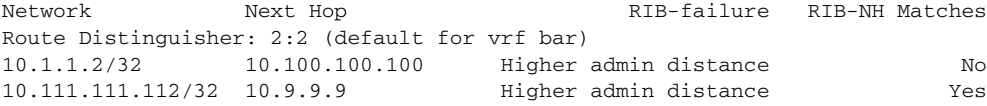

Table 5 describes the significant fields shown in the display.

### *Table 5 show ip bgp vpnv4 vrf rib-failure Field Descriptions*

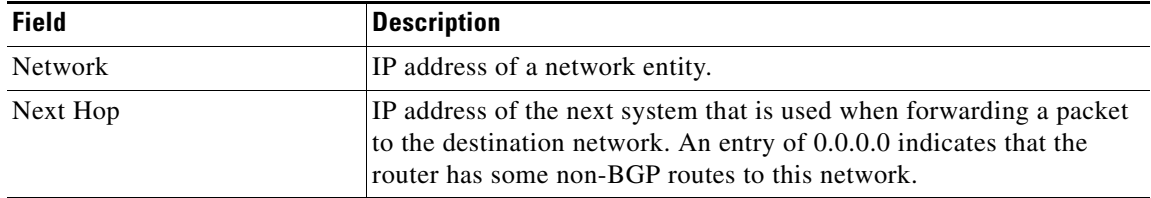

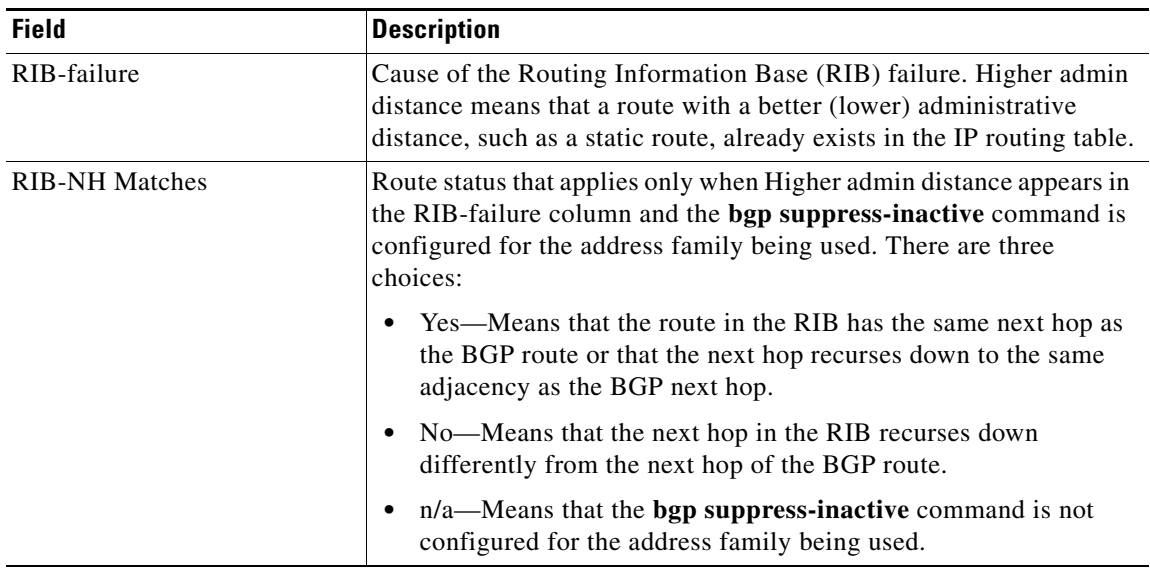

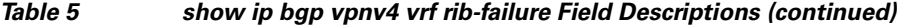

The following example shows the information displayed on the active and standby route processors when they are configured for MPLS VPN nonstop forwarding.

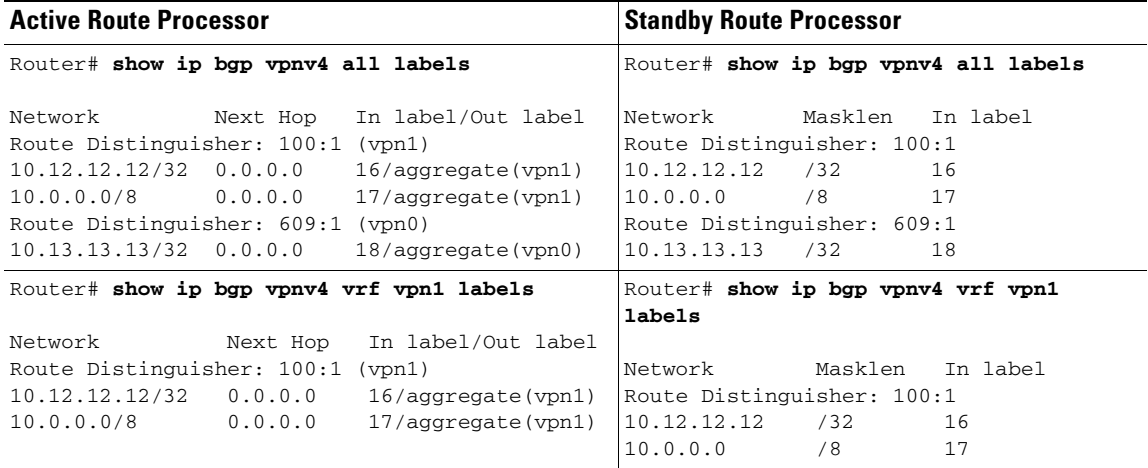

Table 6 describes the significant fields shown in the display.

### *Table 6 show ip bgp vpn4 labels Field Descriptions*

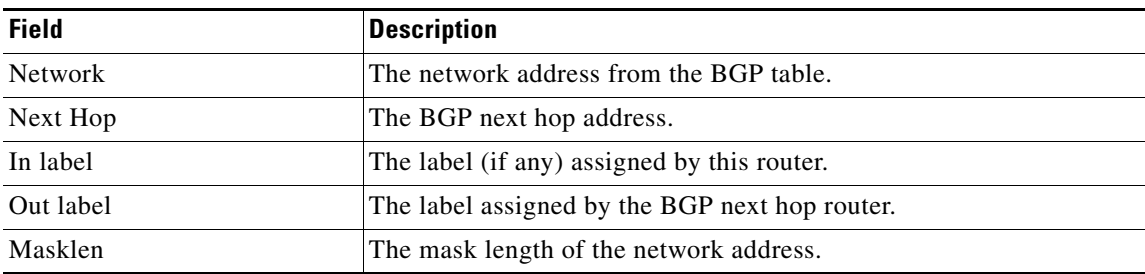

 $\mathsf I$ 

۰

The following example displays output, including the explicit-null label, from the **show ip bgp vpnv4 all labels** command on a CSC-PE router:

#### Router# **show ip bgp vpnv4 all labels**

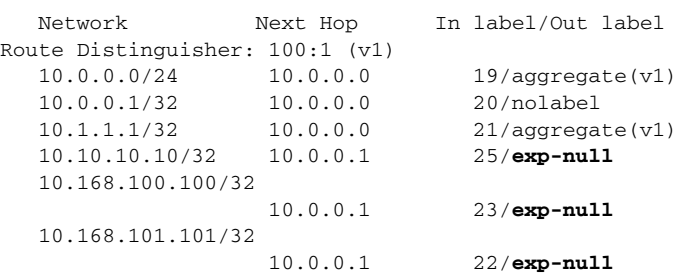

Table 7 describes the significant fields shown in the display.

| <b>Field</b>        | <b>Description</b>                                                               |
|---------------------|----------------------------------------------------------------------------------|
| <b>Network</b>      | Displays the network address from the BGP table.                                 |
| Next Hop            | Displays the address of the BGP next hop.                                        |
| In label            | Displays the label (if any) assigned by this router.                             |
| Out label           | Displays the label assigned by the BGP next hop router.                          |
| Route Distinguisher | Displays an 8-byte value added to an IPv4 prefix to create a VPN<br>IPv4 prefix. |

*Table 7 show ip bgp vpnv4 all labels Field Descriptions*

The following example displays separate router IDs for each VRF in the output from an image in Cisco IOS Release 12.2(33)SRA and later releases with the Per-VRF Assignment of BGP Router ID feature configured. The router ID is shown next to the VRF name.

```
Router# show ip bgp vpnv4 all
```
 $\Gamma$ 

```
BGP table version is 5, local router ID is 172.17.1.99
Status codes: s suppressed, d damped, h history, * valid, > best, i - internal,
             r RIB-failure, S Stale
Origin codes: i - IGP, e - EGP, ? - incomplete
   Network Next Hop Metric LocPrf Weight Path
```
Route Distinguisher: 1:1 (default for vrf vrf\_trans) VRF Router ID 10.99.1.2  $*$  > 192.168.4.0 0.0.0.0 0 0 32768 ? Route Distinguisher: 42:1 (default for vrf vrf\_user) VRF Router ID 10.99.1.1 \*> 192.168.5.0 0.0.0.0 0 0 32768 ?

Table 8 describes the significant fields shown in the display.

*Table 8 show ip bgp vpnv4 all (VRF Router ID) Field Descriptions*

| <b>Field</b>         | <b>Description</b>                                                               |
|----------------------|----------------------------------------------------------------------------------|
| Route Distinguisher  | Displays an 8-byte value added to an IPv4 prefix to create a VPN<br>IPv4 prefix. |
| vrf                  | Name of the VRF.                                                                 |
| <b>VRF Router ID</b> | Router ID for the VRF.                                                           |

**The State** 

 $\mathsf I$ 

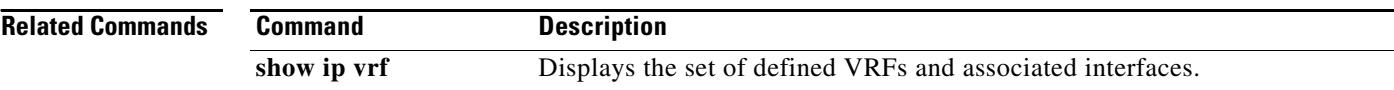

# <span id="page-28-0"></span>**show ip bgp vpnv4 all sso summary**

To display information about Border Gateway Protocol (BGP) peers that support BGP Nonstop Routing (NSR) with stateful switchover (SSO), use the **show ip bgp vpn4 sso summary** command in privileged EXEC mode.

**show ip bgp vpnv4 all sso summary**

**Syntax Description** This command has no arguments or keywords.

**Command Modes** Privileged EXEC

I

**Command History Release Modification** 12.2(28)SB This command was introduced.

**Usage Guidelines** The **show ip bgp vpnv4 all sso summary** command is used to display the number of BGP neighbors that are in SSO mode.

### **Examples** The following is sample output from the **show ip bgp vpnv4 all sso summary** command:

Router# **show ip bgp vpnv4 all sso summary**

Stateful switchover support enabled for 40 neighbors

Table 9 describes the significant fields shown in the display.

### *Table 9 show ip bgp vpnv4 all sso summary Field Descriptions*

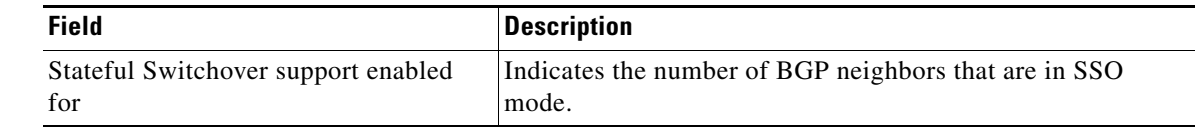

#### **Related Commands Command Description neighbor ha-mode sso** Configures a BGP neighbor to support SSO.

# <span id="page-29-0"></span>**show tcp**

To display the status of Transmission Control Protocol (TCP) connections when Cisco IOS or Cisco IOS Software Modularity images re running, use the **show tcp** command in user EXEC or privileged EXEC mode.

**show tcp** [*line-number*] [**tcb** *address*]

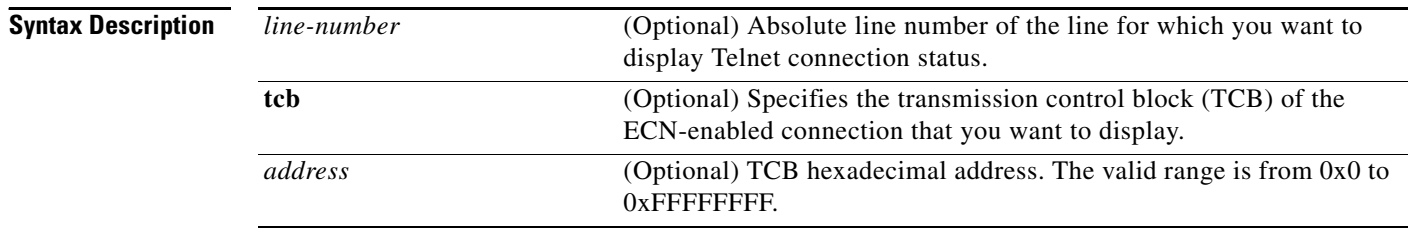

### **Command Modes** User EXEC

Privileged EXEC

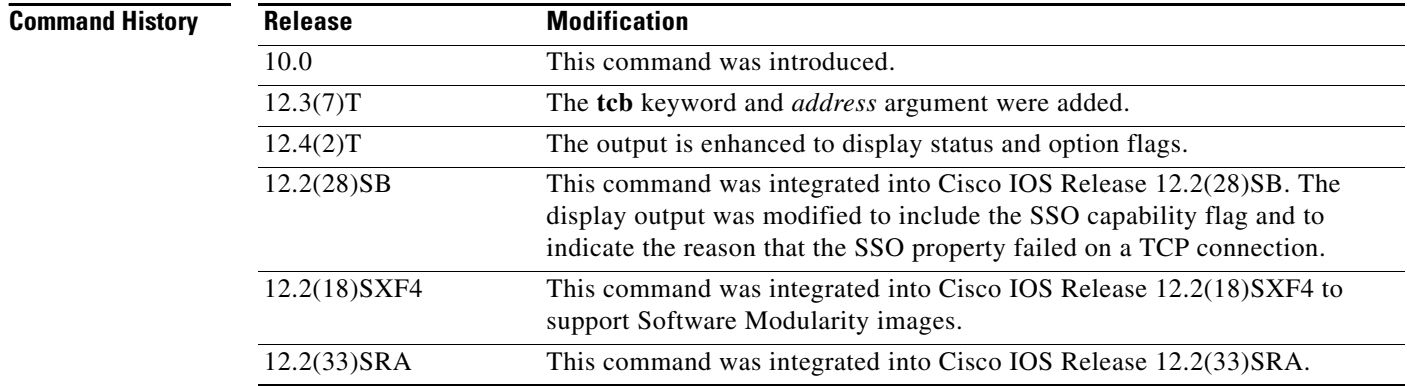

**Examples** Example output varies between Cisco IOS software images and Cisco IOS Software Modularity software images. To view the appropriate output, choose one of the following sections:

1

- **•** Cisco IOS Software
- **•** Cisco IOS Software Modularity

### **Cisco IOS Software**

The following is sample output that displays the status and option flags:

```
Router# show tcp
.
.
.
Status Flags: passive open, active open, retransmission timeout, app closed
Option Flags: vrf id set
```
 $\overline{\phantom{a}}$ 

a ka

```
IP Precedence value: 6
.
.
.
SRTT: 273 ms, RTTO: 490 ms, RTV: 217 ms, KRTT: 0 ms
minRTT: 0 ms, maxRTT: 300 ms, ACK hold: 200 ms
Status Flags: active open, retransmission timeout
Option Flags: vrf id set
IP Precedence value: 6
```
Table 10 contains the types of flags, all possible command output enhancements, and descriptions. See Table 11 through Table 15 for descriptions of the other fields in the sample output.

*Table 10 Type of Flags, All Possible Output Enhancements, and Descriptions*

| <b>Type of Flag</b> | <b>Output Enhancement</b> | <b>Description</b>                                                                                                    |
|---------------------|---------------------------|----------------------------------------------------------------------------------------------------|
| <b>Status</b>       |                           |                                                                                                    |
|                     | Passive open              | Set if passive open was done.                                                                                                    |
|                     | Active open               | Set if active open was done.                                                                                                    |
|                     | Retransmission timeout    | Set if retransmission timeout aborts.                                                                                                    |
|                     | Net output pending        | Output to network is pending.                                                                                                    |
|                     | Wait for FIN              | Wait for FIN to be acknowledged.                                                                                                    |
|                     | App closed                | Application has closed the TCB.                                                                                                    |
|                     | Sync listen               | Listen and establish a handshake.                                                                                                    |
|                     | Gen tchs                  | TCBs are generated as passive listener.                                                                                                    |
|                     | Path mtu discovery        | Path maximum transmission unit (MTU)<br>discovery is enabled.                                                                                    |
|                     | Half closed               | TCB is half closed.                                                                                                    |
|                     | Timestamp echo present    | Echo segment is present.                                                                                                    |
|                     | Stopped reading           | Read half is shut down.                                                                                                    |
| <b>Option</b>       |                           |                                                                                                    |
|                     | VRF id set                | Set if connection has a VRF table identifier.                                                                                                    |
|                     | Idle user                 | Set if the connection is idle.                                                                                                    |
|                     | Sending urgent data       | Set if urgent data is being sent.                                                                                                    |
|                     | Keepalive running         | Set if keepalive timer is running, or if an Explicit<br>Congestion Notification (ECN)-enabled<br>connection, or a TCB address bind is in effect. |
|                     | Nagle                     | Set if performing the Nagle algorithm.                                                                                                    |
|                     | Always push               | All packets and full-sized segments (internal use)<br>are pushed.                                                                                |
|                     | Path mtu capable          | Path MTU discovery is configured.                                                                                                    |
|                     | MD <sub>5</sub>           | Message digest 5 (MD) messages are generated.                                                                                                    |
|                     | Urgent data removed       | Urgent data is removed.                                                                                                    |
|                     | SACK option permitted     | Peer permits a selective acknowledgment (SACK)<br>option.                                                                                        |

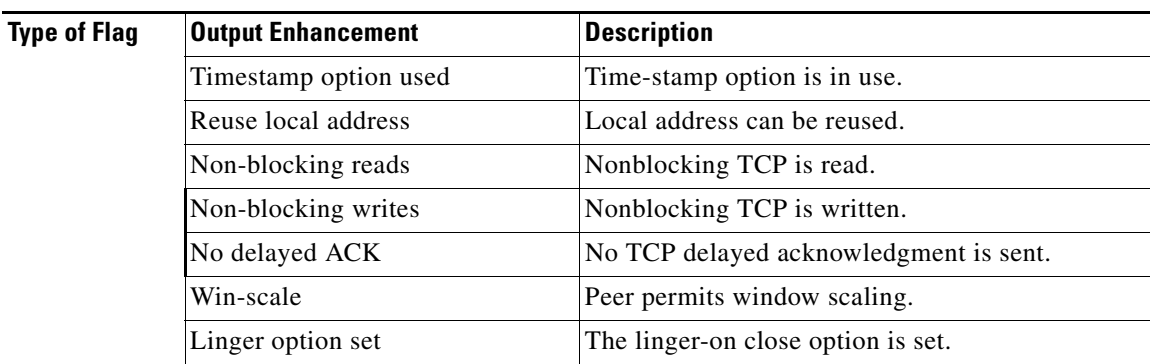

### *Table 10 Type of Flags, All Possible Output Enhancements, and Descriptions (continued)*

The following is sample output from the **show tcp** command:

Router# **show tcp**

tty0, connection 1 to host cider Connection state is ESTAB, I/O status: 1, unread input bytes: 0 Local host: 172.31.232.17, Local port: 11184 Foreign host: 172.31.1.137, Foreign port: 23

Enqueued packets for retransmit: 0, input: 0, saved: 0

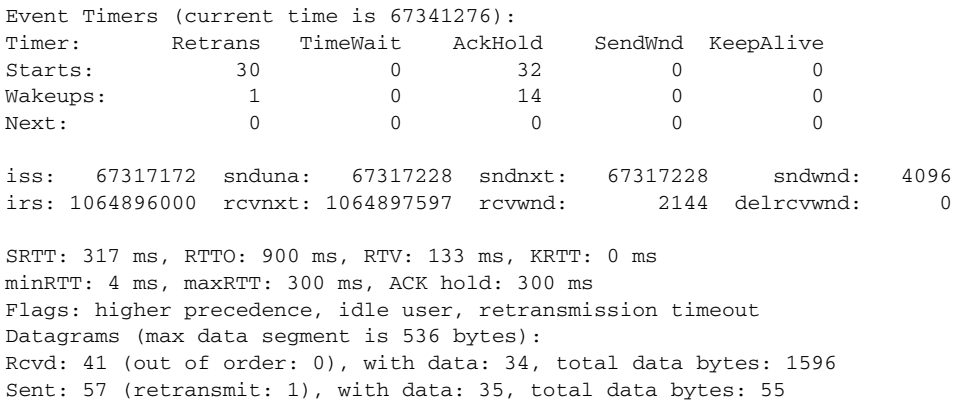

Table 11 describes the first five lines of output shown in the above display.

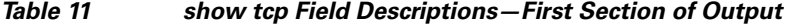

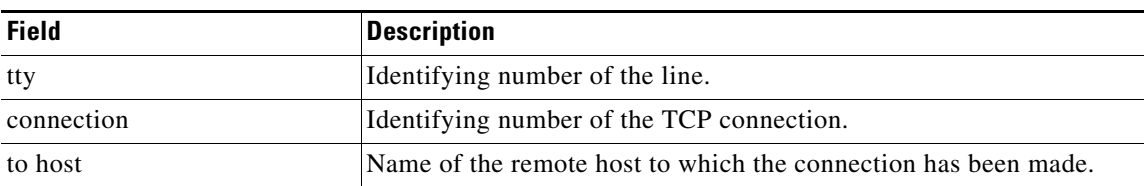

 $\mathbf I$ 

 $\mathbf{I}$ 

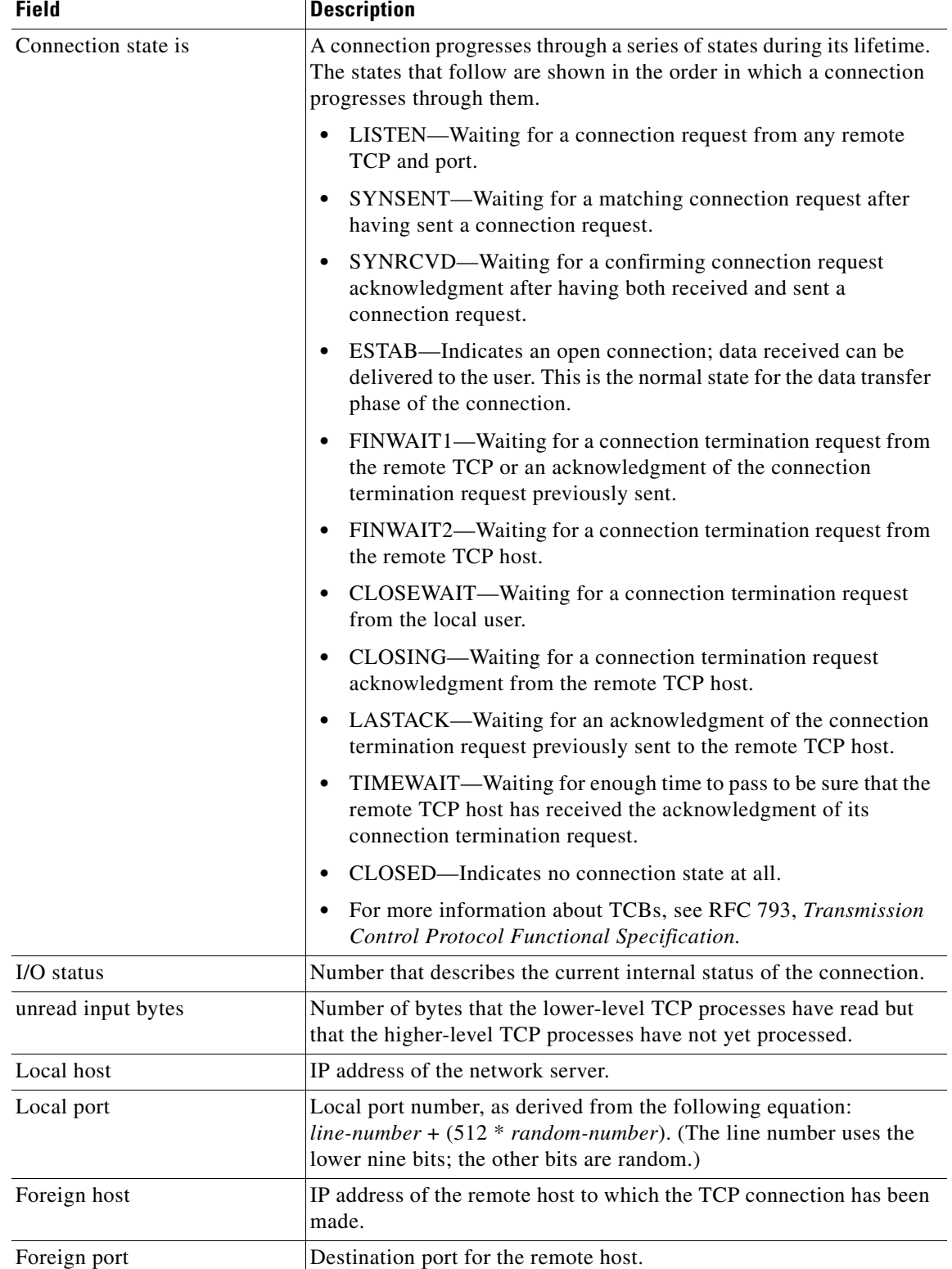

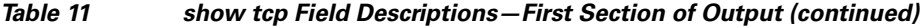

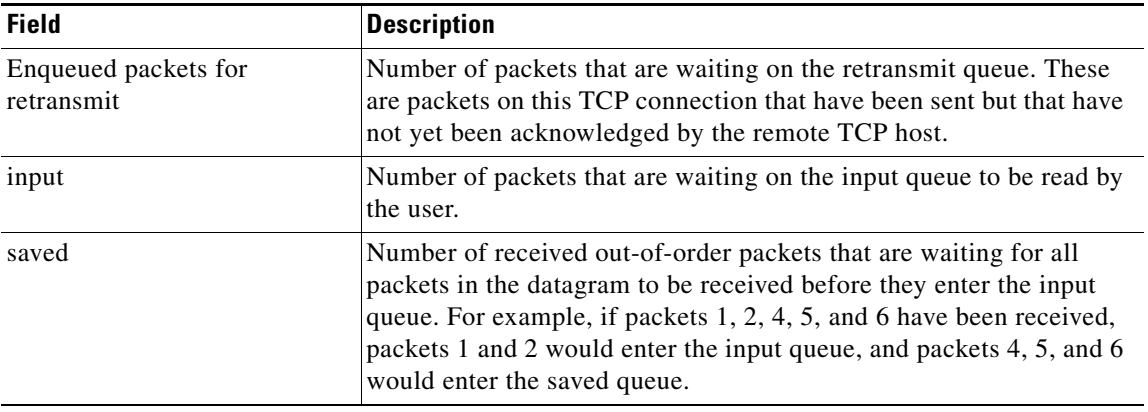

### *Table 11 show tcp Field Descriptions—First Section of Output (continued)*

**Note** Use the **show tcp brief** command to display information about the ECN-enabled connections.

The following line of output shows the current elapsed time according to the system clock of the local host. The time shown is the number of milliseconds since the system started.

Event Timers (current time is 67341276):

The following lines of output display the number of times that various local TCP timeout values were reached during this connection. In this example, the local host re-sent data 30 times because it received no response from the remote host, and it sent an acknowledgment many more times because there was no data.

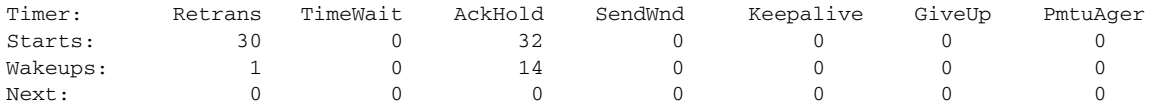

Table 12 describes the fields in the above lines of output.

### *Table 12 show tcp Field Descriptions—Second Section of Output*

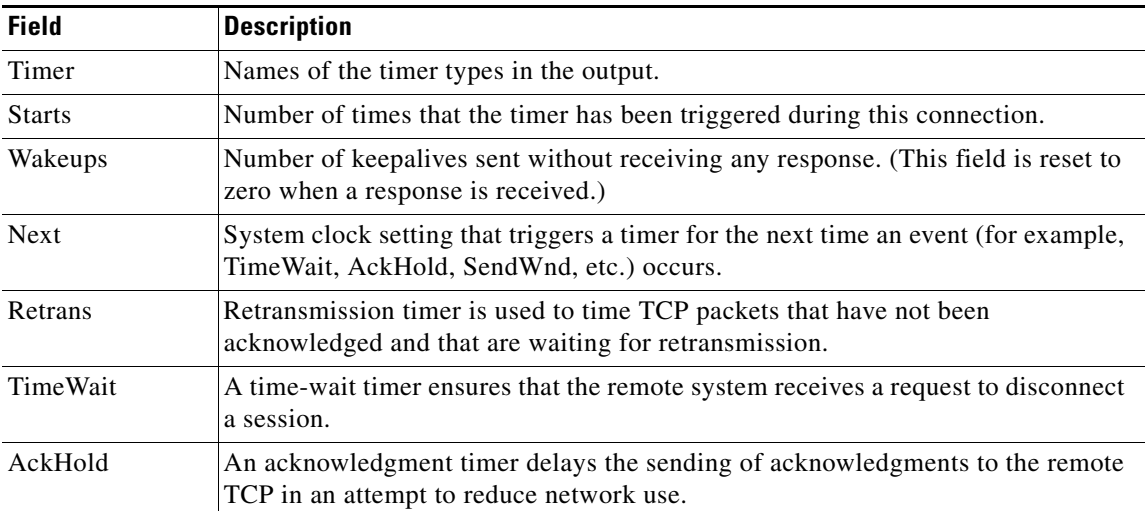

ן

**The Second** 

 $\overline{\phantom{a}}$ 

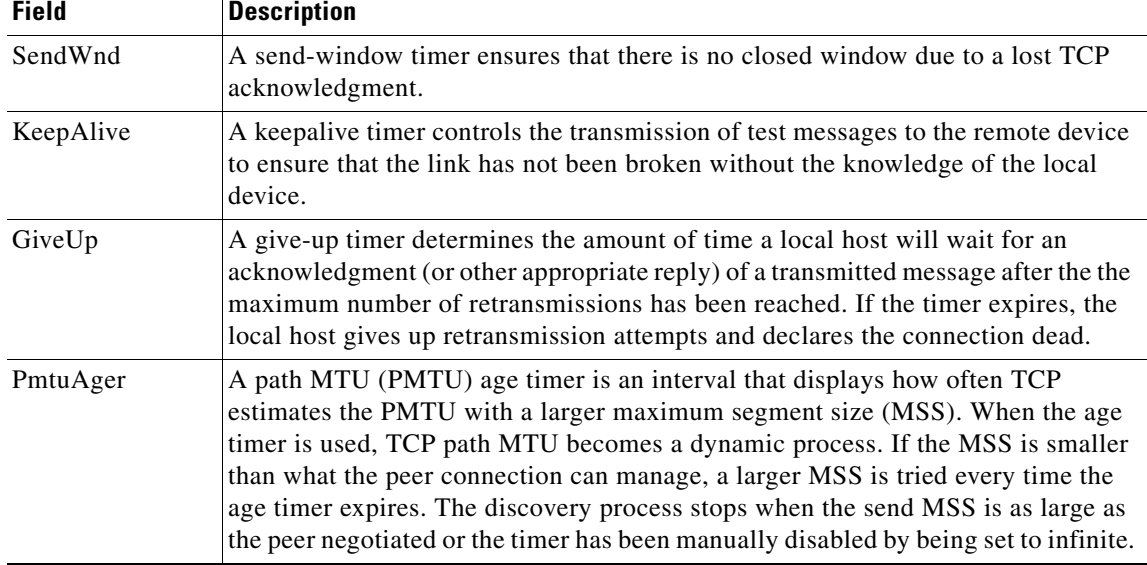

### *Table 12 show tcp Field Descriptions—Second Section of Output (continued)*

The following lines of output display the sequence numbers that TCP uses to ensure sequenced, reliable transport of data. The local host and remote host each use these sequence numbers for flow control and to acknowledge receipt of datagrams.

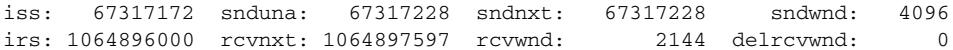

Table 13 describes the fields shown in the display above.

### *Table 13 show tcp Field Descriptions—Sequence Numbers*

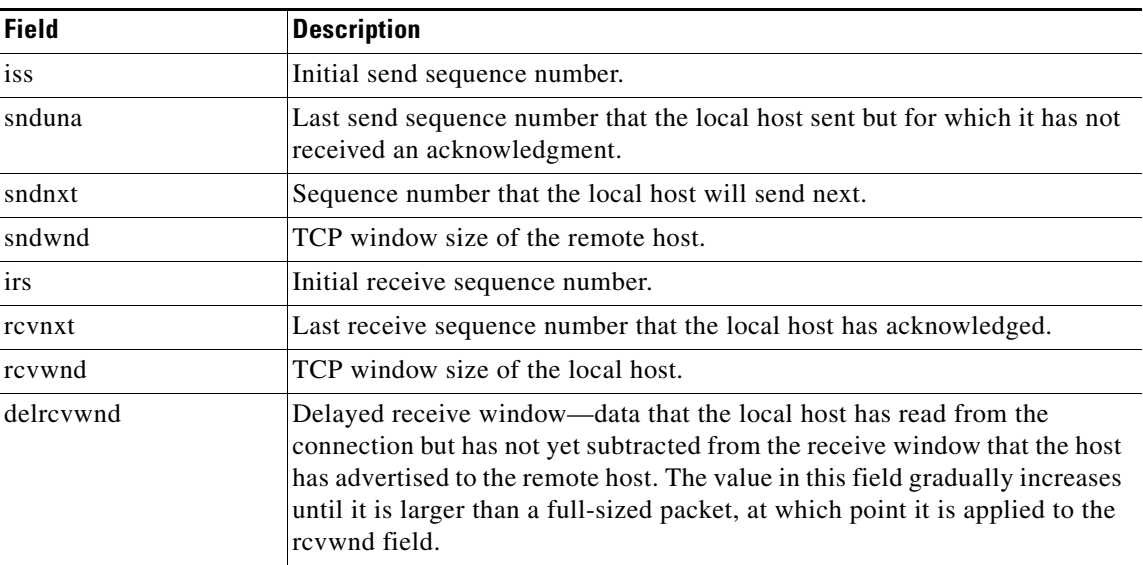

The following lines of output display values that the local host uses to keep track of transmission times so that TCP can adjust to the network that it is using.

SRTT: 317 ms, RTTO: 900 ms, RTV: 133 ms, KRTT: 0 ms minRTT: 4 ms, maxRTT: 300 ms, ACK hold: 300 ms Flags: higher precedence, idle user, retransmission timeout

Table 14 describes the significant fields shown in the output above.

*Table 14 show tcp Field Descriptions—Line Beginning with "SRTT"*

| <b>Field</b> | <b>Description</b>                                                                                                    |
|--------------|----------------------------------------------------------------------------------------------------|
| <b>SRTT</b>  | A calculated smoothed round-trip timeout.                                                                                                 |
| <b>RTTO</b>  | Round-trip timeout.                                                                                                    |
| <b>RTV</b>   | Variance of the round-trip time.                                                                                                    |
| <b>KRTT</b>  | New round-trip timeout (using the Karn algorithm). This field separately tracks the<br>round-trip time of packets that have been re-sent. |
| minRTT       | Smallest recorded round-trip timeout (hard-wire value used for calculation).                                                              |
| maxRTT       | Largest recorded round-trip timeout.                                                                                                    |
| ACK hold     | Time for which the local host will delay an acknowledgment in order to add data to<br>it.                                                 |
| Flags        | Properties of the connection.                                                                                                    |

**Note** For more information on the above fields, see *Round Trip Time Estimation*, P. Karn & C. Partridge, ACM SIGCOMM-87, August 1987.

The following lines of output display the number of datagrams that are transported with data.

Datagrams (max data segment is 536 bytes): Rcvd: 41 (out of order: 0), with data: 34, total data bytes: 1596 Sent: 57 (retransmit: 1), with data: 35, total data bytes: 55

Table 15 describes the significant fields shown in the last lines of the **show tcp** command output.

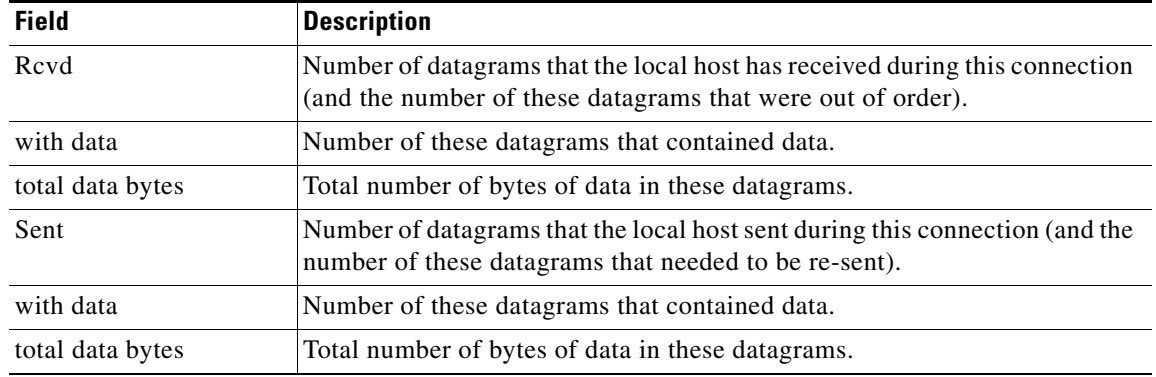

Ι

*Table 15 show tcp Field Descriptions—Last Section of Output*

The following is sample output from the **show tcp tcb** command that displays detailed information by hexadecimal address about an ECN-enabled connection:

Router# **show tcp tcb 0x62CD2BB8**

Connection state is LISTEN, I/O status: 1, unread input bytes: 0 Connection is ECN enabled Local host: 10.10.10.1, Local port: 179 Foreign host: 10.10.10.2, Foreign port: 12000

Enqueued packets for retransmit: 0, input: 0 mis-ordered: 0 (0 bytes)

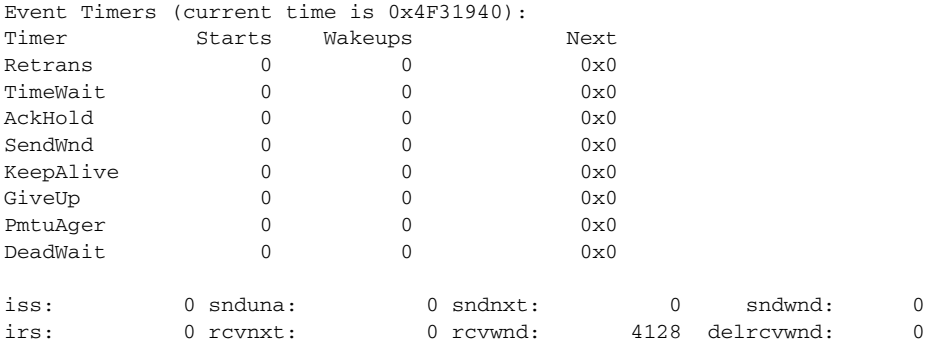

SRTT: 0 ms, RTTO: 2000 ms, RTV: 2000 ms, KRTT: 0 ms minRTT: 60000 ms, maxRTT: 0 ms, ACK hold: 200 ms Flags: passive open, higher precedence, retransmission timeout

TCB is waiting for TCP Process (67)

Datagrams (max data segment is 516 bytes): Rcvd: 6 (out of order: 0), with data: 0, total data bytes: 0 Sent: 0 (retransmit: 0, fastretransmit: 0), with data: 0, total data bytes: 0

#### **Cisco IOS Software Modularity**

 $\mathbf I$ 

The following is sample output from the **show tcp tcb** command from a Software Modularity image:

Router# **show tcp tcb 0x1059C10**

Connection state is ESTAB, I/O status: 0, unread input bytes: 0 Local host: 10.4.2.32, Local port: 23 Foreign host: 10.4.2.39, Foreign port: 11000 VRF table id is: 0

Current send queue size: 0 (max 65536) Current receive queue size: 0 (max 32768) mis-ordered: 0 bytes

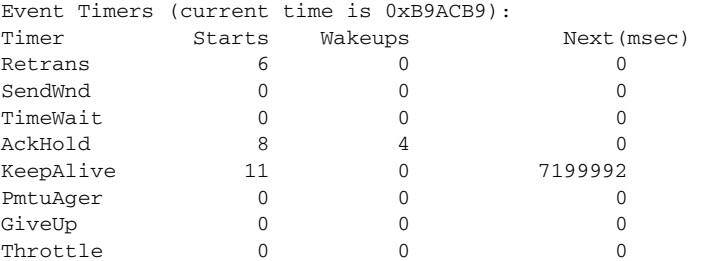

Ι

irs: 1633857851 rcvnxt: 1633857890 rcvadv: 1633890620 rcvwnd: 32730 iss: 4231531315 snduna: 4231531392 sndnxt: 4231531392 sndwnd: 4052 sndmax: 4231531392 sndcwnd: 10220 SRTT: 84 ms, RTTO: 650 ms, RTV: 69 ms, KRTT: 0 ms minRTT: 0 ms, maxRTT: 200 ms, ACK hold: 200 ms Keepalive time: 7200 sec, SYN wait time: 75 sec Giveup time: 0 ms, Retransmission retries: 0, Retransmit forever: FALSE State flags: none Feature flags: Nagle Request flags: none Window scales: rcv 0, snd 0, request rcv 0, request snd 0 Timestamp option: recent 0, recent age 0, last ACK sent 0 Datagrams (in bytes): MSS 1460, peer MSS 1460, min MSS 1460, max MSS 1460 Rcvd: 14 (out of order: 0), with data: 10, total data bytes: 38 Sent: 10 (retransmit: 0, fastretransmit: 0), with data: 5, total data bytes: 76 Header prediction hit rate: 72 % Socket states: SS\_ISCONNECTED, SS\_PRIV Read buffer flags: SB\_WAIT, SB\_SEL, SB\_DEL\_WAKEUP Read notifications: 4 Write buffer flags: SB\_DEL\_WAKEUP Write notifications: 0 Socket status: 0

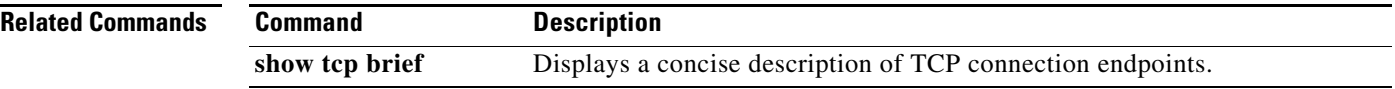

a ka

# <span id="page-38-0"></span>**show tcp ha connections**

To display connection-ID-to-TCP mapping data, use the **show tcp ha connections** command in privileged EXEC mode.

#### **show tcp ha connections**

**Syntax Description** This command has no arguments or keywords.

**Command Modes** Privileged EXEC

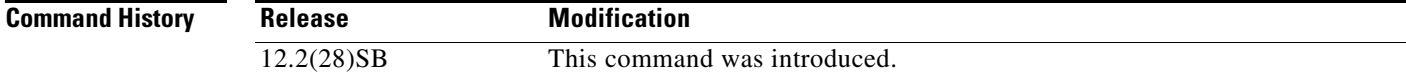

**Usage Guidelines** The **show tcp ha connections** command is used to display connection-ID-to-TCP mapping data.

 $\Gamma$ 

**Examples** The following is sample output from the **show tcp ha connections** command:

Router# **show tcp ha connections**

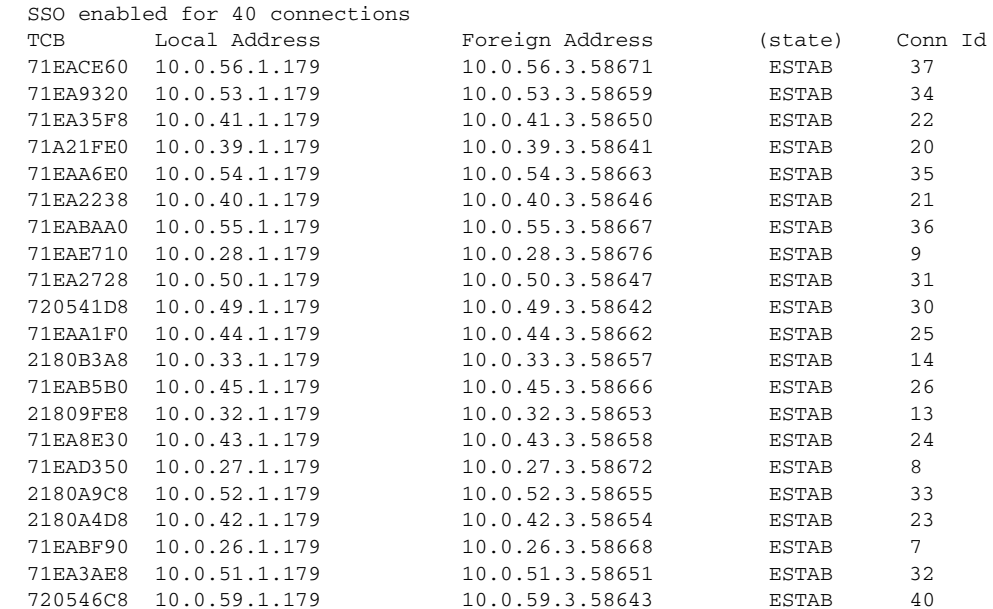

 $\mathsf I$ 

Table 16 describes the significant fields shown in the display.

| <b>Field</b>         | <b>Description</b>                                                                                                    |
|----------------------|----------------------------------------------------------------------------------------------------|
| SSO enabled for      | Displays the number of TCP connections that support BGP<br>Nonstop Routing (NSR) with SSO.                                                                                                    |
| <b>TCB</b>           | An internal identifier for the endpoint.                                                                                                    |
| <b>Local Address</b> | The local IP address and port.                                                                                                    |
| Foreign Address      | The foreign IP address and port (at the opposite end of the<br>connection).                                                                                                    |
| (state)              | TCP connection state. A connection progresses through a<br>series of states during its lifetime. The states that follow are<br>shown in the order in which a connection progresses through<br>them. |
|                      | LISTEN—Waiting for a connection request from any<br>remote TCP and port.                                                                                                    |
|                      | SYNSENT—Waiting for a matching connection request<br>٠<br>after having sent a connection request.                                                                                                   |
|                      | SYNRCVD—Waiting for a confirming connection<br>٠<br>request acknowledgment after having both received and<br>sent a connection request.                                                             |
|                      | ESTAB-Indicates an open connection; data received<br>٠<br>can be delivered to the user. This is the normal state for<br>the data transfer phase of the connection.                                  |
|                      | FINWAIT1-Waiting for a connection termination<br>٠<br>request from the remote TCP or an acknowledgment of<br>the connection termination request previously sent.                                    |
| Conn id              | Identifying number of the TCP connection.                                                                                                    |

*Table 16 show tcp ha connections Field Descriptions*

 $\blacksquare$ 

# <span id="page-40-0"></span>**Feature Information for BGP Support for Nonstop Routing (NSR) with Stateful Switchover (SSO)**

[Table 17](#page-40-1) lists the release history for this feature.

Not all commands may be available in your Cisco IOS software release. For release information about a specific command, see the command reference documentation.

Cisco IOS software images are specific to a Cisco IOS software release, a feature set, and a platform. Use Cisco Feature Navigator to find information about platform support and Cisco IOS software image support. Access Cisco Feature Navigator at [http://www.cisco.com/go/fn.](http://www.cisco.com/go/fn) You must have an account on Cisco.com. If you do not have an account or have forgotten your username or password, click **Cancel** at the login dialog box and follow the instructions that appear.

 $\mathbf I$ 

**Note** [Table 17](#page-40-1) lists only the Cisco IOS software release that introduced support for a given feature in a given Cisco IOS software release train. Unless noted otherwise, subsequent releases of that Cisco IOS software release train also support that feature.

<span id="page-40-1"></span>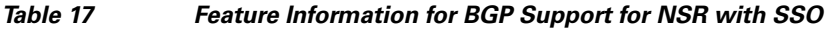

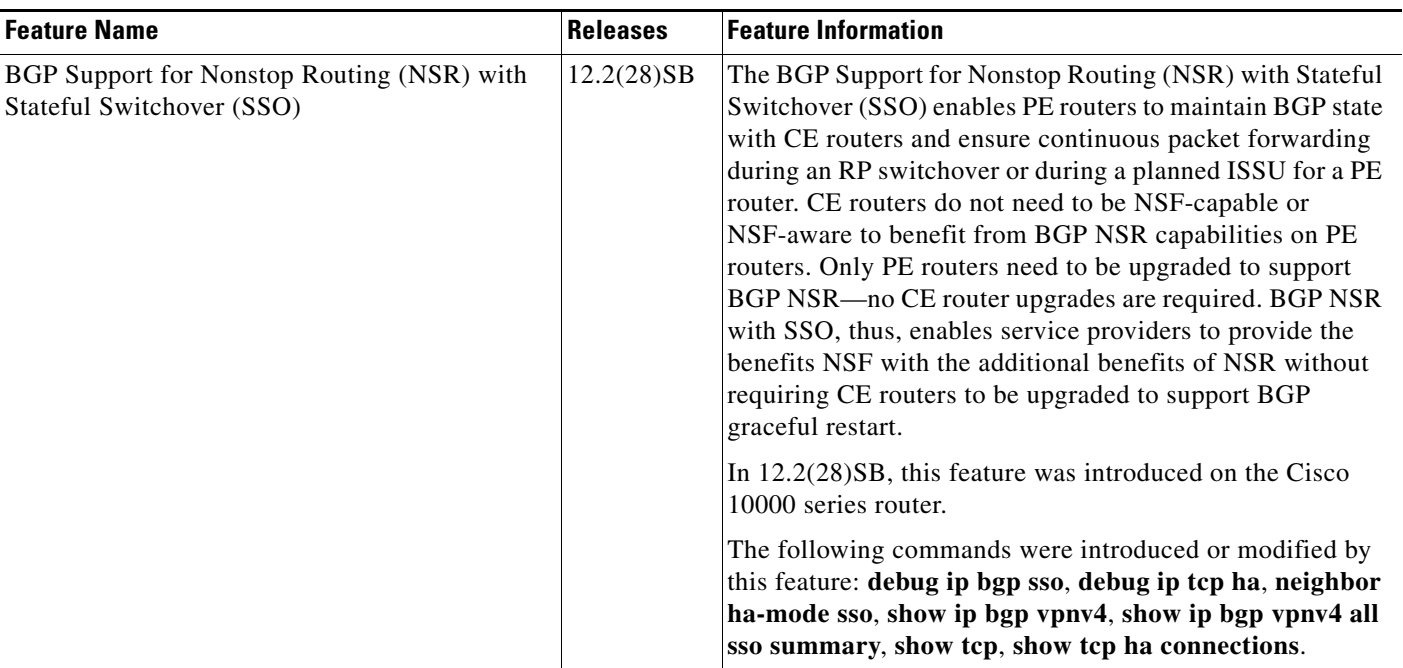

 $\overline{\phantom{a}}$ 

a service mark of Cisco Systems, Inc.; and Access Registrar, Aironet, Catalyst, CCDA, CCDP, CCIE, CCIP, CCNA, CCNP, CCSP, Cisco, the Cisco Certified Internetwork Expert logo, Cisco IOS, Cisco Press, Cisco Systems, Cisco Systems Capital, the Cisco Systems logo, Cisco Unity Enterprise/Solver, EtherChannel, EtherFast, EtherSwitch, Fast Step, Follow Me Browsing, FormShare, GigaDrive, HomeLink, Internet Quotient, IOS iPhone, IP/TV, iQ Expertise, the iQ logo, iQ Net Readiness Scorecard, iQuick Study, LightStream, Linksys, MeetingPlace, MGX, Networkers Networking Academy, Network Registrar, PIX, ProConnect, ScriptShare, SMARTnet, StackWise, The Fastest Way to Increase Your Internet Quotient and TransPath are registered trademarks of Cisco Systems, Inc. and/or its affiliates in the United States and certain other countries.

g y gg y y

All other trademarks mentioned in this document or Website are the property of their respective owners. The use of the word partner does not imply a partnership relationship between Cisco and any other company. (0711R)

Any Internet Protocol (IP) addresses used in this document are not intended to be actual addresses. Any examples, command display output, and figures included in the document are shown for illustrative purposes only. Any use of actual IP addresses in illustrative content is unintentional and coincidental.

© 2006 Cisco Systems, Inc. All rights reserved.